TALLINN UNIVERSITY OF TECHNOLOGY Faculty of Information Technology Department of Software Science

IT40LT

Roman Radionov 134204IAPB

# **POINT OF SALE SYSTEM'S TEST AUTOMATION USING SELENIUM AND A FOLLOWING ANALYSIS OF AUTOMATION BENEFITS**

Bachelor's thesis

Supervisor: Deniss Kumlander

PhD

TALLINNA TEHNIKAÜLIKOOL Infotehnoloogia teaduskond Tarkvarateaduse instituut

IT40LT

Roman Radionov 134204IAPB

# **KASSASÜSTEEMI TESTIDE AUTOMATISEERIMINE KASUTADES SELENIUMI NING EDASPIDINE ANALÜÜS AUTOMATISEERIMISE KASUMIST**

Bakalaureusetöö

Juhendaja: Deniss Kumlander PhD

# **Author's declaration of originality**

I hereby certify that I am the sole author of this thesis. All the used materials, references to the literature and the work of others have been referred to. This thesis has not been presented for examination anywhere else.

Author: [Roman Radionov]

[25.04.2017]

## **Abstract**

The main aim of this thesis consists of two parts.

The first part is to cover the application with test cases and automate them. The application under test is a web application, which is a point of sale system written in PHP with the use of framework Laravel. For test automation framework Selenium was chosen. Chosen testing types: functional, system and regression testing.

The aim of the second part is to do an analysis based on the first and practical part of this thesis. Author will analyse all the costs from manual testing and test automation throughout the project. Cost will be measured as time. The result of this analysis will be a conclusion, whether it is worth to invest resources in test automation in such type of projects, taking into consideration not only time but all the advantages, disadvantages and risks that come with test automation of such applications.

In this way author will be able to combine the practical part, experience and skills that were developed through study in Tallinn University of Technology to write the code and analytical part, analysis which will be build upon the written code and made work.

The final result of this thesis will be an automated web application and a conclusion, whether it is worth to invest into test automation of such kind of projects or not.

This thesis is written in English language and is 44 pages long, including 10 chapters, 16 figures and 0 tables.

## **Annotatsioon**

Selle lõputöö põhisuund koosneb kahest osast.

Esimeses osas kaetakse rakendus testilugudega ja testid automatiseeritakse. Testitavaks rakenduseks on veebirakendus mis kujutab ennast müügisüsteemi ja on kirjutatud PHP keeles kasutades Laravel raamistiku. Testide automatiseerimiseks valiti Selenium raamistik. Testi tüüpideks on funktsionaalne, süsteem ja regressioon testimine.

Teise osa suunaks on teha esimese ja praktilise lõputöö osa peale analüüs. Autor analüüsib manuaalse testimise ja testi automatiseerimise maksumuse projekti jooksul. Maksumust mõõdetakse ajas. Analüüsi tulemuseks on järeldus, kas on väärt investeerida testi automatiseerimisse selliste tüüpi projektides, võttes arvesse mitte ainult aja, vaid kõik eelised, puudused ja riskid, mis kaasnevad sellist tüüpi projekti testide automatiseerimisega.

Sellisel juhul autoril tekib võimalus antud lõputöö kirjutamisel kombineerida praktilist osa – kogemusi ja oskusi koodi kirjutamiseks mis olid saadud Tallinna Tehnikaülikoolist, ning analüütilist osa, mille analüüs baseerub eelnevalt kirjutatud koodil ning tehtud tööl.

Antud lõputöö lõpptulemuseks on automatiseeritud veebirakendus ning otsus, kas investeerimine sarnaste projektidesse testide automatiseerimiseks tasub ennast ära või mitte.

Lõputöö on kirjutatud inglise keeles ning sisaldab teksti 44 leheküljel, 10 peatükki, 16 joonist ja 0 tabelit.

# **List of abbreviations and terms**

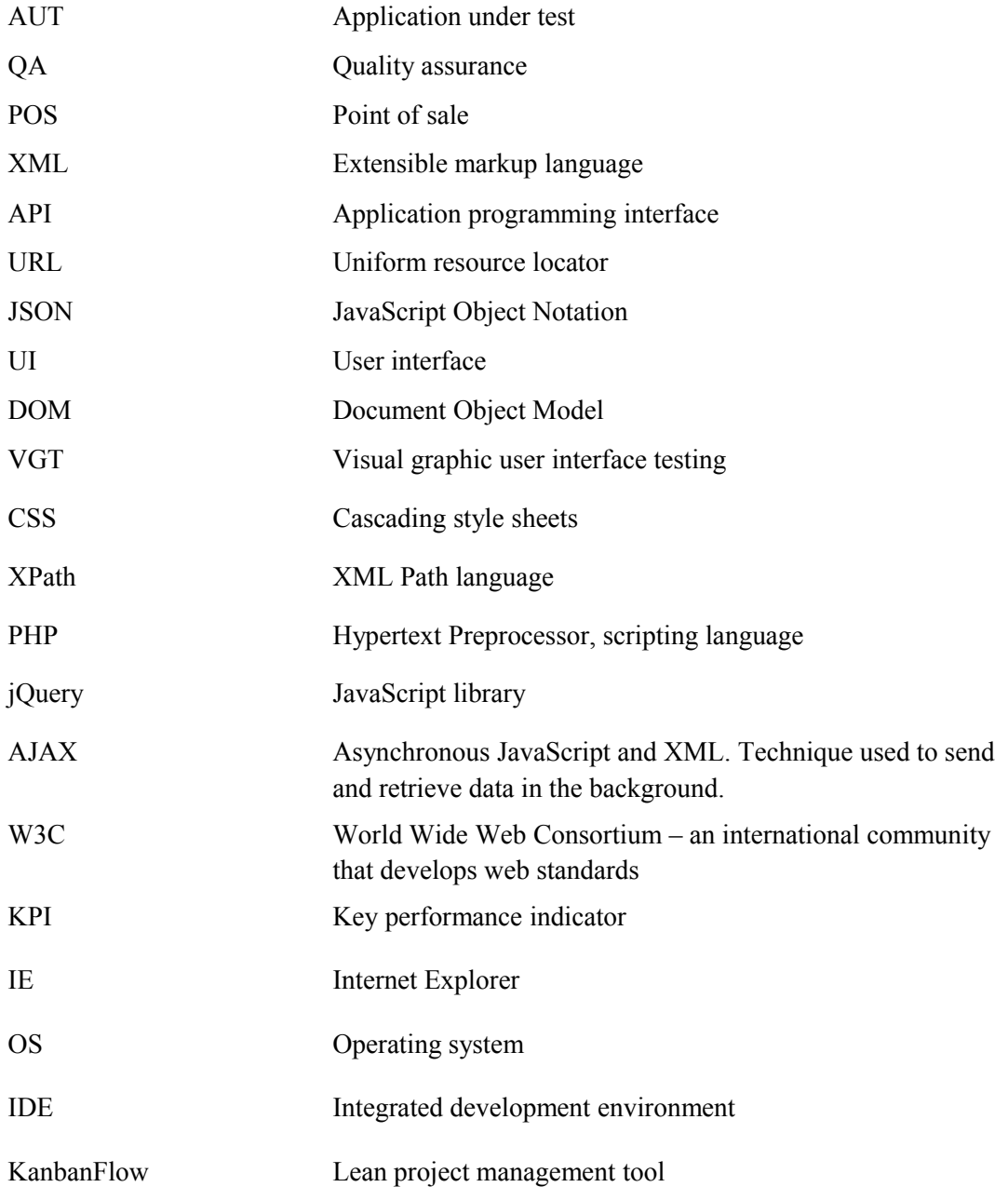

# **Table of Contents**

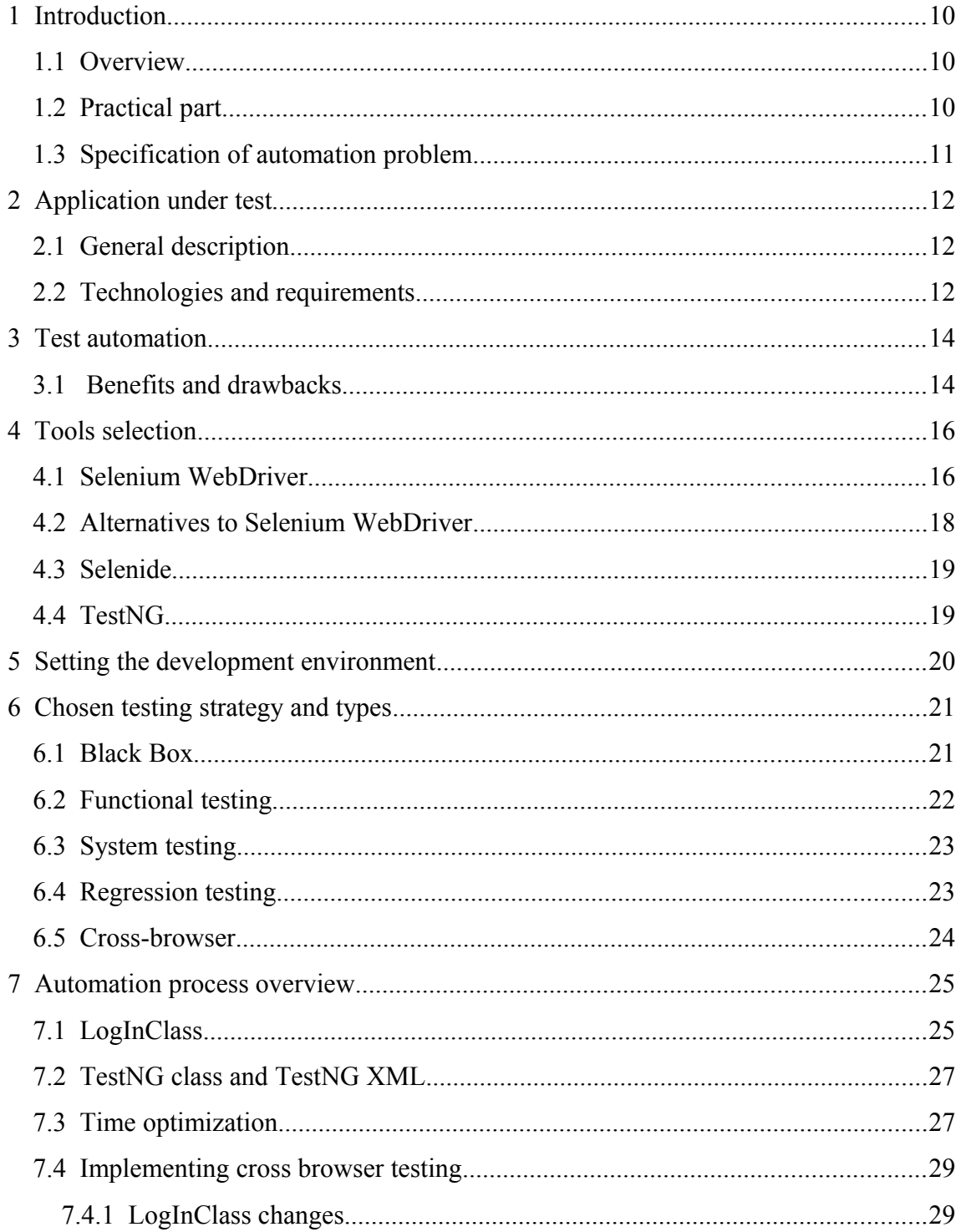

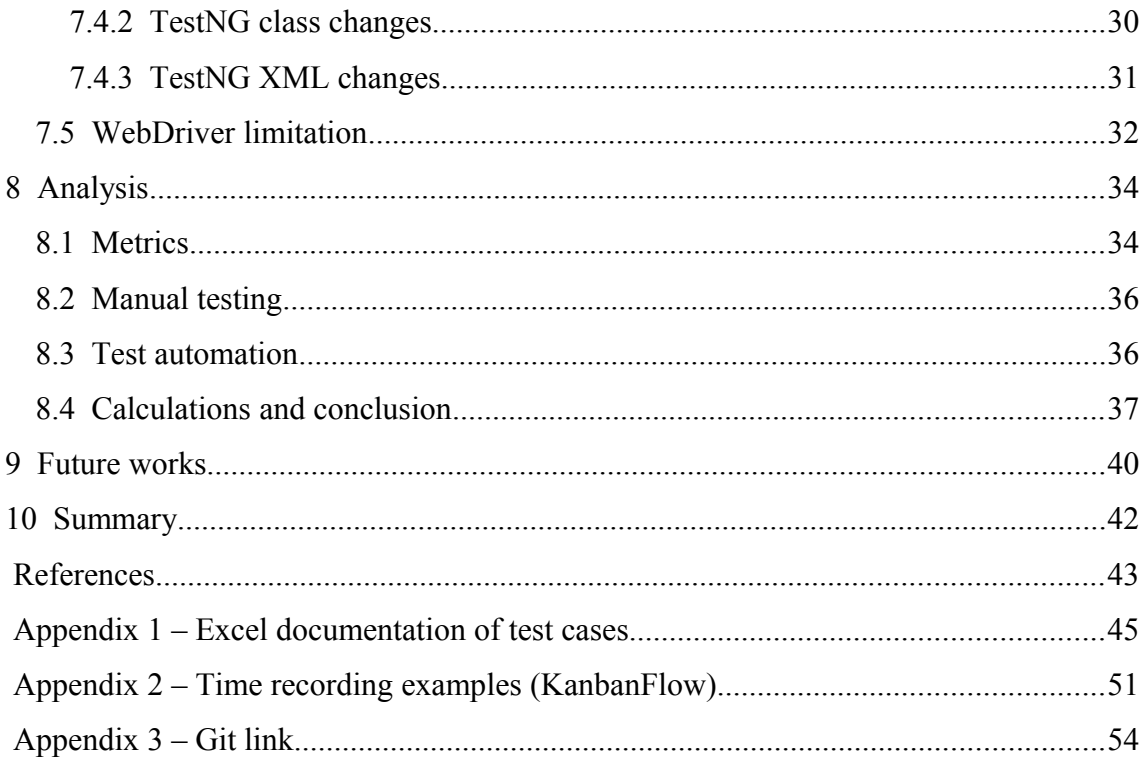

# **List of Figures**

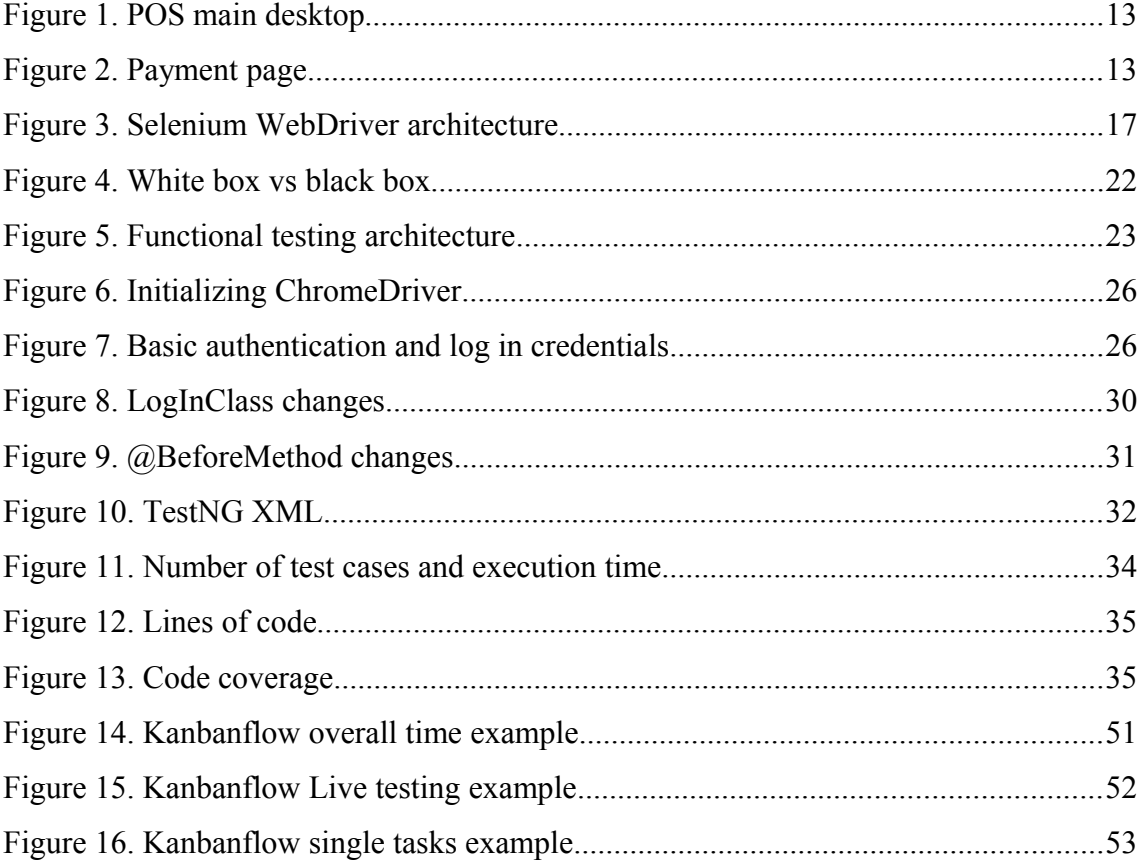

## <span id="page-9-0"></span>**1 Introduction**

#### <span id="page-9-2"></span>**1.1 Overview**

Testing is an important part of developing a successful and high quality product. Nowadays with rapid evolving software tools, development methods and complexity of applications in general it is sometimes hard to decide, whether it is worth to invest into test automation or just keep testing manually.

Automation indeed consumes more resources than manual testing and thus, taking into consideration that test automation is more expensive and comes with risks, manual testing is taken in use over automation, but is this decision made correctly? Yes, test automation is more expensive, however, it makes testing much faster and eliminates so called human error in which case rises the quality of the end product. There are a lot of more positive and negative sides of test automation but information about those and a closer look will be taken further in the thesis.

## <span id="page-9-1"></span>**1.2 Practical part**

Throughout the development process of this project author will be dealing with manual testing as well as with test automation. First of all test cases of the first version will be written. Afterwards these test cases will be tested manually. When manual testing is done, necessary tests will be automated using Selenium WebDriver. This process will continue with applied regression testing until the last development cycle. Spent time will be measured in two flows. First flow is manual testing and manual regression testing. Second flow is time spent on automation and management of these tests. Functional, system and regression testing types will be applied. All the documented test cases as well as the source code of automated tests will be attached to the Appendix. For a more comfortable code understanding each package in the Eclipse (or any other IDE) project will represent functionality of a certain compartment, for example, package transactions will contain test cases that are located in the section transactions under the "Test idea" column of the table which is attached to the Appendix 1.

Additionally, in this thesis author will be speaking about testing tools selection, how was test automation executed, about interesting aspects and problems that might occur in automation of such kind of projects.

#### <span id="page-10-0"></span>**1.3 Specification of automation problem**

In most cases an experienced project manager or analytic is able to judge more or less precisely, whether automation is beneficial or not. The aim of this thesis was a little deeper than just picking a random application to be automated. The application was specially chosen by analysing which, even for an experienced person it would be hard to tell whether it is worth to implement automation or not. In such cases the decision, to take in use manual testing over automation is made. Following criteria [\[1\]](#page-42-1) indicated that automation should not be used.

- 1. Insufficient time The testing team might have a feeling that there is insufficient time to look for alternatives to manual testing and learn how to build and maintain scripts. This is why test automation was implemented parallelly. Time consumed on the learning process was recorded to make a conclusion whether such approach is sensible and possible in such conditions.
- 2. Cost An organization might not own all the necessary tools for comfortable automation nor wish to invest into them. In this thesis free open source tools will be taken in use. It will be proven that in the first sight not comfortable tools can be used with ease and fully replace software that costs. In such way additional expenses on expensive tools will be avoided.
- 3. Job security Testers might feel threatened by automation as they are experienced and used to manual testing.

Author will try to prove that it is possible to adapt to such circumstances and overcome the fear of implementing automation.

## <span id="page-11-2"></span>**2 Application under test**

## <span id="page-11-1"></span>**2.1 General description**

The web application to which test automation is implemented is a point of sale (POS) system. POS is a system with rich functionality, which provides the user with a better experience in maintaining his business, offering a variety of possibilities. A few examples:

- Remotely monitor sales information about all the goods just in one place.
- Create accounts for the employees to track their activity.
- Established link between the kitchen and the waiter/waitress for a more efficient and faster service of clients.
- Easily check for the quantity in the storage and time when to replenish stocks.
- Measure employee effectiveness by getting precise statistics on who exactly and how much had sold.
- Fixate all the deals.
- Print checks after transactions are done.
- Get statistics of sold goods in order to rise profit.
- Digitally monitor the cash flow.

## <span id="page-11-0"></span>**2.2 Technologies and requirements**

As it was mentioned before, this is a web application. Back end was written in PHP by using Laravel framework, frontend in JavaScript and jQuery libraries. POS UI design example on figure 1 and 2. The main non functional requirements were that this application must be reachable remotely and the main browser on which this application should be working perfectly has to be Google Chrome. Synergy with other browsers was not necessary in the set requirements, although this aspect might change in the future.

|                                                                                                  |                                                                         |                                                       |              |                              |                               | Kassa                           | Sularaha                   | Müüqipäevad                              | Müüqikohad                 | <b>Tooted</b>             | Ladu                                         | Tehingud                   | Töötajad<br><b>Isik</b>   |
|--------------------------------------------------------------------------------------------------|-------------------------------------------------------------------------|-------------------------------------------------------|--------------|------------------------------|-------------------------------|---------------------------------|----------------------------|------------------------------------------|----------------------------|---------------------------|----------------------------------------------|----------------------------|---------------------------|
|                                                                                                  | $\mathbb{R}$ KÖÖKI                                                      | <b>KOMMENTAAR</b>                                     |              | $\n  UUS\n$                  |                               | Kassa                           |                            | в                                        |                            |                           | 8<br>$\mathbf{q}$                            | 10                         | 12<br>11                  |
| $\blacktriangledown$<br>$\blacktriangledown$<br>$\overline{\mathcal{C}}$<br>$\blacktriangledown$ | <b>Nimetus</b><br>Espresso<br><b>Topelt Espresso</b><br>Väike Americano | $-$ %<br>$\theta$<br>$\overline{0}$<br>$\overline{0}$ | <b>Kogus</b> | Hind<br>2.20<br>3.60<br>2.60 | Summa<br>2.20<br>3.60<br>2.60 | Kuumad<br>joogid                | Lahja<br>alkohol           | Magustoidud                              | Veinid                     | Külmad<br>joogid          | Smuutid                                      | Eelroad                    | Supid                     |
| $\blacktriangledown$                                                                             | Suur Americano                                                          | $\overline{0}$                                        |              | 3.20                         | 3.20                          | Salatid                         | Pommid                     | Pearoad                                  | PÄEVA<br><b>PAKKUMINE</b>  | Hommiku<br>söök           | Kange<br>alkohol                             | <b>LISAD</b>               |                           |
|                                                                                                  |                                                                         |                                                       |              |                              |                               | <b>INSPA</b><br>erikohy<br>4.70 | <b>Espresso</b><br>2.20    | <b>Topelt</b><br><b>Espresso</b><br>3.60 | Väike<br>Americano<br>2.60 | Suur<br>Americano<br>3.20 | Kohv<br>piimaga<br>240 <sub>ml</sub><br>2.80 | Cappucino<br>240ml<br>2.90 | Kuum<br>sokolaad<br>3.30  |
|                                                                                                  | Kommentaar:                                                             |                                                       |              |                              |                               | <b>Cafe Latte</b><br>310ml      | <b>Cafe Latte</b><br>500ml | <b>Tee tassis</b>                        | <b>Tee kannus</b>          | Eesti tee<br>segu - tass  | Eesti tee<br>segu - kann                     | Värske<br>ingver           | India Chai<br>sojapiimaga |
|                                                                                                  | Summa kokku:                                                            |                                                       |              |                              | 11.60€                        | 3.50                            | 4.40                       | 2.20                                     | 3.60                       | 2.50                      | 3.90                                         | 0.50                       | 3.50                      |
|                                                                                                  | <b>&amp; KUSTUTA</b>                                                    | <b>TEHINGUD</b>                                       |              | <b>&amp;</b> ERAISIK         |                               | Kuum<br>astelpaju-              | Kuum<br>astelpaju-         | <b>Tasuta tee</b>                        | ÖKO TEE<br>firstflush      | ÖKO TEE<br><b>KANNUGA</b> | India chai<br>sojapiimaga                    |                            |                           |
|                                                                                                  | 1                                                                       | $\overline{2}$                                        | 3            |                              | <b>Kogus</b>                  | ingveri jook<br>3.20            | ingveri jook<br>4.90       | 0.00                                     | 2.60                       | 4.20                      | kann<br>5.90                                 |                            |                           |
|                                                                                                  | 4                                                                       | 5                                                     | 6            |                              | <b>Soodustus</b>              |                                 |                            |                                          |                            |                           |                                              |                            |                           |
|                                                                                                  | $\overline{7}$                                                          | 8                                                     | 9            |                              | $\cdots$                      |                                 |                            |                                          |                            |                           |                                              |                            |                           |
|                                                                                                  | $+1$                                                                    | n                                                     |              |                              | $\sim$                        | LÕPETA                          | ∩                          | <b>TÜHISTA</b>                           | <b>VAHEARVE</b>            |                           |                                              | <b>MAKSA</b>               |                           |

Figure 1. POS main desktop

|                                                                          |                                                             |                                              |                     |                   |                      | Sularaha<br>Kassa | Müügipäevad | Müügikohad     | Tooted<br>Ladu      | Tehingud            | Töötajad<br>Isikud    | (2)<br>Roman |
|--------------------------------------------------------------------------|-------------------------------------------------------------|----------------------------------------------|---------------------|-------------------|----------------------|-------------------|-------------|----------------|---------------------|---------------------|-----------------------|--------------|
| $\overline{\mathcal{L}}$<br>$\blacktriangledown$                         | <b>Nimetus</b><br>Espresso                                  | $-96$<br>$\theta$                            | <b>Kogus</b>        | Hind<br>2.2       | Summa<br>2.20        |                   | Tasuda:     |                | 11.60€              |                     |                       |              |
| $\overline{\mathcal{L}}$<br>$\blacktriangledown$<br>$\blacktriangledown$ | <b>Topelt Espresso</b><br>Väike Americano<br>Suur Americano | $\overline{0}$<br>$\overline{0}$<br>$\theta$ | $\mathbf{1}$        | 3.6<br>2.6<br>3.2 | 3.60<br>2.60<br>3.20 | Sularaha          |             | 11.60€         |                     | 20€                 | 100€                  |              |
|                                                                          |                                                             |                                              |                     |                   | Pangakaart           |                   |             | $0.00 \in$     |                     | 10€<br>$\mathbf{1}$ | 50€<br>$\overline{2}$ | 200€<br>3    |
|                                                                          |                                                             |                                              |                     |                   | <b>Kinkekaart</b>    |                   | $0.00 \in$  |                | 4<br>$\overline{7}$ | 5                   | 6                     |              |
| Summa kokku:<br>11.60€<br>1.93€<br>KM:<br>9.676<br>Neto:                 |                                                             |                                              | <b>MyChef</b>       |                   | $0.00 \in$           |                   | 8<br>0      | 9<br>٠         |                     |                     |                       |              |
|                                                                          |                                                             |                                              | Saldo:              |                   | $0.00 \in$           |                   | $\infty$    |                |                     |                     |                       |              |
|                                                                          |                                                             |                                              |                     |                   |                      |                   |             |                |                     |                     |                       |              |
|                                                                          |                                                             |                                              | $\leftarrow$ Tagasi |                   |                      | <b>PRINDI</b>     |             | <b>KINNITA</b> |                     |                     |                       |              |

Figure 2. Payment page

## <span id="page-13-1"></span>**3 Test automation**

The precondition of high quality automated tests is a well documented list of important test cases and manual execution. Information about manual testing will be provided further in paragraphs 8.1 and 8.2, since the focus in the early stages of the written part of this thesis is on test automation.

Test automation is a process of executing tests that are usually done manually, automatically by using software tools specially designed for test automation. The main idea is to compare two outcomes, predicted and actual. By choosing the right strategy, sticking to the main principles of test automation ("The test automation manifesto" [\[2\] \)](#page-42-4) and by taking into consideration all the nuances of the AUT, it is possible to benefit a lot from automating tests that would usually be executed manually.

### <span id="page-13-0"></span>**3.1 Benefits and drawbacks**

As it was stated before if test automation is done correctly it brings a lot of benefit to the project and the business overall, however, there are some disadvantages and risks that come with test automation, if not handled correctly they might turn into a disaster [\[3\] .](#page-42-3)

#### **Benefits**

- Business expenses. Despite the fact that test automation requires more investments in the beginning, after a certain number of development cycles depending on the project a positive ROI [\[4\]](#page-42-2) will be seen. Moreover, not only it will become positive, it will also become greater and greater compared to ROI of manual testing as time passes.
- Shortens the development time because a fast feedback is provided.
- Rises the quality of the end product by eliminating so called human error. It is well known that tests that are repeated a lot of times manually tend to be skipped or tested poorly from time to time [\[5\] .](#page-42-5)
- Helps testing projects that are basically impossible to be tested completely by using manual testing. For example if cross-browsing and cross-platform testing is necessary.

#### **Drawbacks and risks**

- Test automation tools cost. Not all tools are free to use.
- False sense of security. There is always a possibility that even though all the tests executed are green/passed the system is working incorrectly.
- Tests might get unreliable and bring unwanted expenses as the project develops. With a frequently changing user interface if a test is written not professionally it will fail. In this case test management is required which brings additional expenses.

## <span id="page-15-1"></span>**4 Tools selection**

By choosing the correct tool four criteria that were set by the author were taken into account. First of all the tool should have a strong compatibility with web applications. Secondly, it must be aimed at system, functional and regression testing since taking into consideration how and by whom this application will be used security, load, stress and performance testing is not necessary and will only bring additional expenses. Thirdly, it must be free to solve the problem in paragraph 1.3 under number 2. Finally, good environment to write code.

There are software testing tools that allow recording certain actions. However, this approach is at the moment not a standard, since tests that are recorded might get unstable and fail as soon as certain changes will be implemented. There is a possibility that in the near future these techniques will be implemented but at the moment more development and researches must be made in order to solve the limitations of VGT [\[6\] .](#page-42-11) As an alternative VGT can be combined with scripting but such approach will not be examined in this thesis as the AUT has to be with a very stable visual appearance [\[7\] .](#page-42-10)

#### <span id="page-15-0"></span>**4.1 Selenium WebDriver**

Selenium [\[8\]](#page-42-9) is undoubtedly one of the most popular testing suits. This is a free open source project which was released under Apache 2.0 license [\[9\] .](#page-42-8) Interesting fact, the name Selenium comes from a joke made by Huggins. He was looking for an alternative to Mercury Interactive QuickTest Professional testing software and an idea that selenium mineral supplements cure mercury poisoning came to his mind. For this reason the software is called Selenium [\[10\] .](#page-42-7) The most important component of Selenium, in our case, is the Selenium WebDriver [\[11\] .](#page-42-6)

Selenium WebDriver is a framework which is specially made to interact with the browser by using special commands such as: close or open browser, click, send data

into a field, find an element, go to a certain URL and much more. In other words, it allows the developer to mimic human(user) behaviour. All the commands are sent to the browser through JSON Wire Protocol. Selenium WebDriver architecture on figure 3  $[12]$ .

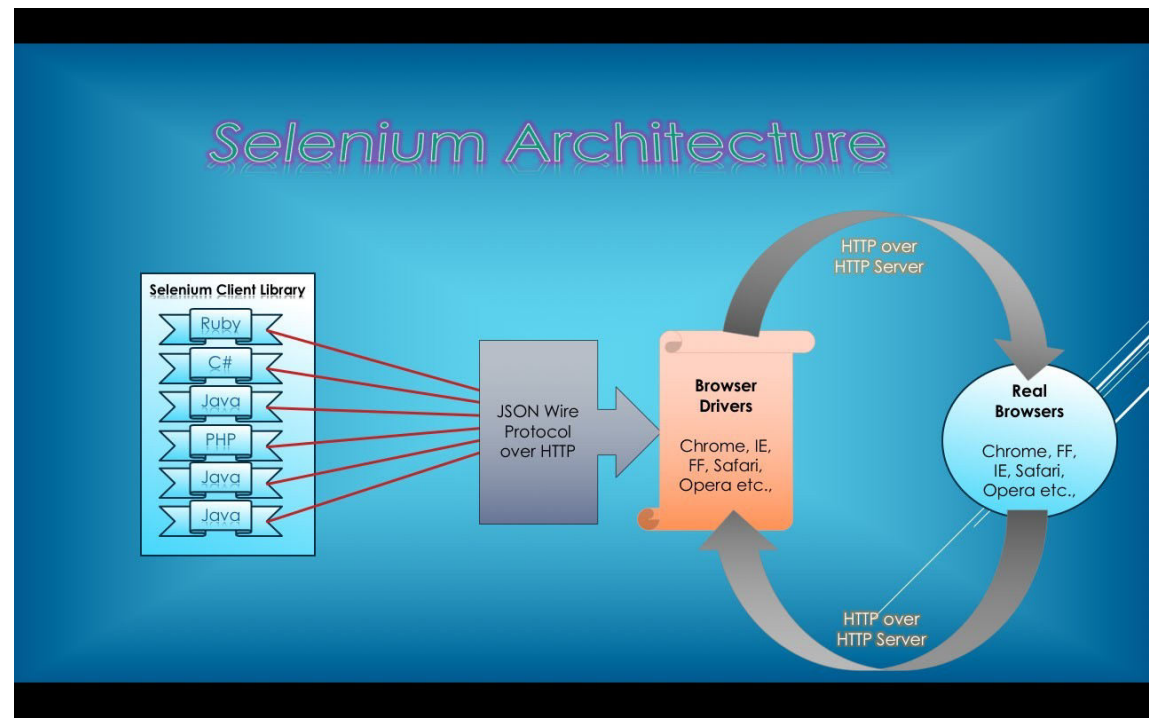

Figure 3. Selenium WebDriver architecture

Another big reason in choosing Selenium WebDriver is the universality. WebDriver supports a big variety of different browsers, operating systems and programming languages.

- Browsers: Chrome, Firefox, Safari, Opera, Internet Explorer, HTMLUnit.
- Operating systems: Windows, Apple OS, Linux.
- Programming languages: C#, Java, JavaScript, Python, Ruby. These five are supported by the main project hosted on google chrome. It means that it is recommended to use these languages to avoid bugs and lack of support. Although, it is possible to use other languages such as, PHP and Perl.

#### <span id="page-17-0"></span>**4.2 Alternatives to Selenium WebDriver**

- 1. **PhantomJS** [\[13\]](#page-43-2)  is also a powerful tool for testing web applications. Its main advantage is fast execution of test cases as it does not take any additional time to launch a specific browser, because PhantomJS itself is a browser that exists in a script. Another dominance over Selenium WebDriver is that it doesn't require much effort in setting up the environment and no third party services are needed. There are a few reasons why it stays in the alternative section but the most important one is that if there is a chance that cross browsing might be implemented it is not worth to use PhantomJS over Selenium WebDriver as it does not support this feature. It is worth to mention that it is a good practice to use Selenium with PhantomJS in some cases, but it is out of scope of this thesis.
- 2. **CODED UI** [\[14\]](#page-43-1)  supported by Microsoft Development Network this is another alternative to Selenium WebDriver. Released in 2010 and till now it is a powerful tool to automate Windows Applications as well as Web Applications in which case beats Selenium. It does have a strong element identification mechanism and does support AJAX controls. But for the same reason as PhantomJS is stays in the alternative list. This tool only supports some versions of IE (8, 9, 10). Although, it is possible to set up a cross browsing environment with additional framework, but there will be some serious limitations in other browsers when trying to reuse written scripts for IE. In other words, Selenium is a better choice if it comes to cross browsing.
- 3. **Cypress** [\[15\]](#page-43-0)  the start of the development of this tool began in 2015. Right now it is in a private beta. Despite the fact, that is is a very young tool compared with many others, it has the potential to be the next successor of Selenium as it is incredibly comfortable to work with, it has no preconditions of setting up an environment as it comes as one application, user friendly API and has all the necessary tools built in.

Deeper comparison of tools is out of scope of this thesis, however, it is worth to mention about them, since they might be easily applied if requirements were slightly changed. Furthermore, Selenium is approved for its standards by W3C [\[16\] ,](#page-43-3) in such way any other tool might be considered not as a standard solution.

### <span id="page-18-1"></span>**4.3 Selenide**

In this thesis it was decided not to take in use any additional libraries in order to get a better understanding how to interact with application that uses a lot of AJAX and manually manipulate waiting time. By succeeding this thesis's goals by using only Selenium WebDriver will only make the summary and conclusion stronger and more reliable.

Although, it is worth to mention that a wrapper called Selenide exists. It actually makes writing scripts much easier, since it helps to handle different kinds of exceptions, problems that come with AJAX and a lot of other small aspects of web application testing. Another big and important advantage of Selenide is that it makes the script cleaner and easier to read.

## <span id="page-18-0"></span>**4.4 TestNG**

Selenium suit does not include a testing framework so it had to be implemented from outside. Java languages was used for scripting, thus a choice between two popular testing frameworks was available, TestNG and Junit.

In popularity JUnit overcomes TestNG but in the most part the reason is that JUnit is included by default in a lot of Maven archetypes. These two frameworks both match requirements for this project, despite the fact that they have different methods, annotations and approaches in some cases, overall they are pretty much the same. In this thesis TestNG was chosen for the purpose of new experience because JUnit was used by author in the past.

## <span id="page-19-0"></span>**5 Setting the development environment**

#### **Selenium Client and language bindings.**

In selenium to make it possible to write scripts in a certain language, in our case in Java, Selenium Java Client Driver and language bindings are required. This is a simple process and all that needs to be done is to download these jars from the official Selenium web page and configure them through the Java Build Path. This will provide Selenium with all the necessary tools to create WebDriver scripts.

#### **Driver Server**

In order to use Selenium WebDriver on browsers besides HTMLUnit and Firefox a third party plugin(driver) is required. For example to run tests in Chrome, ChromeDriver is essential, for Opera OperaDriver, for InternetExplorer IEDriverServer. This is an executable that starts a server and reserves a port on the machine. It basically controlls the browser from the OS level. It is the second layer that can be found on the figure 3. It is worth mentioning that Firefox is a special case. By using Selenium version 3.0 and above with Firefox version 47 and below no Driver Server is needed, however, for versions 47 and above GeckoDriver is essential. There are two possible ways to look up for the Driver Server when initializing the WebDriver either by *System.setProperty("driverName", "Path")* or by including the location of the executable in the PATH environment variable. In this thesis automated tests will be executed in Chrome as it is the most popular browser and covers all the requirements of this web application. However, theoretical implementation of cross-browsing testing together with code examples will be included further in this thesis.

## <span id="page-20-1"></span>**6 Chosen testing strategy and types**

Test automation as mentioned above might bring a lot of benefit to the development and to the business overall but only if the strategy is chosen correctly. After analysing the whole idea of how and by whom in particular this application will be used it was decided that the optimal and most crucial testing that is necessary in the development cycle of this product is system, functional and regression testing. These types of testing are best suited to start executing tests right from the start of the development and with high frequency of repetitivity.

It was very important to write all the tests such way that they would be resistant to frequently changing user interface. Author's aim was to get as much benefit from test automation as possible and in order to do so, besides choosing the necessary testing types it was also essential to pinpoint following tests cases, as it is impossible and not rationally to automate everything [\[3\] .](#page-42-13)

- Cases/functionality with high risk of failure due to complexity or frequently changing web application design.
- Functionality that tends to fail in the future which is caused by human error.
- Tests that simply take too much time and effort to be tested manually.

### <span id="page-20-0"></span>**6.1 Black Box**

For a better and faster progression of project development fast feedback of bugs and functionality that isn't working properly after any other implementation is necessary, thus black box method was chosen. Author's main goal was to test the web application from the perspective of the user and to get information of functionality failure as soon as possible after any changes in the existing code were made or new code was added. This type of method is perfectly suited for upper levels of testing such as functional and

system testing. Moreover there was no need to deal with PHP because in black box testing knowledge of internal structure of this web application was not necessary.

This brings us to another benefits. In other words, it means that even a person without knowledge of a specific language on which the AUT is written will be able to write or maintain these automated tests. This mean that it will be easier to find such person and the amount of people who will be able to take on this job will be bigger. In my case all the necessary coding was done in Java. Comparison of black box testing and white box testing on figure 4 [\[17\] .](#page-43-4)

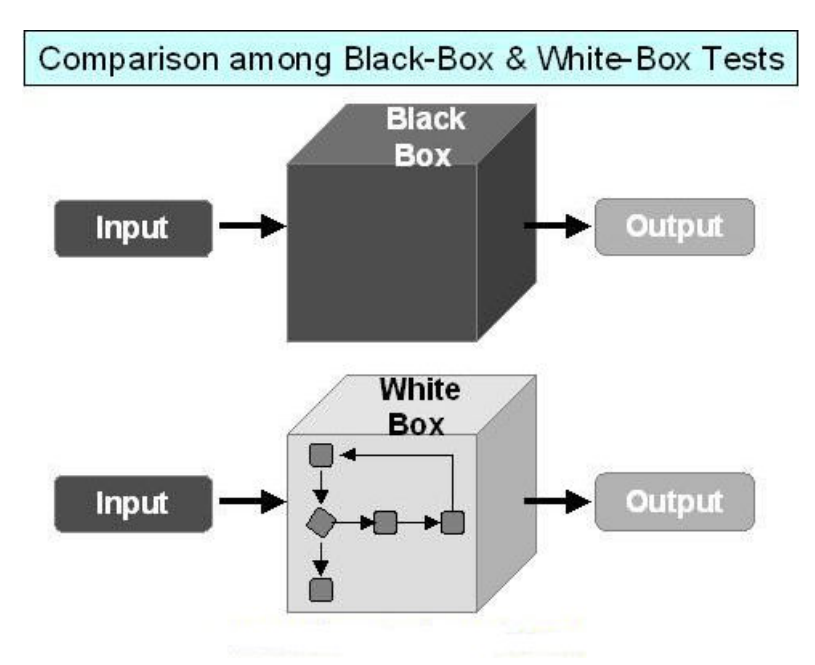

Figure 4. White box vs black box

#### <span id="page-21-0"></span>**6.2 Functional testing**

Functional testing is a sub type of black box testing and the most important one in this thesis, since it took the most amount of time and heavily influences system testing. In functional testing a bigger piece of functionality than just one function is being tested. Important is to mention that functional testing is the type where regression testing is crucial and most beneficial. It is not necessary to analyse the code and how exactly the

input is being processed. However, it is important to know what the output is going to be after a certain input. Simple structure of functional testing is shown on figure 5 [\[18\] .](#page-43-5)

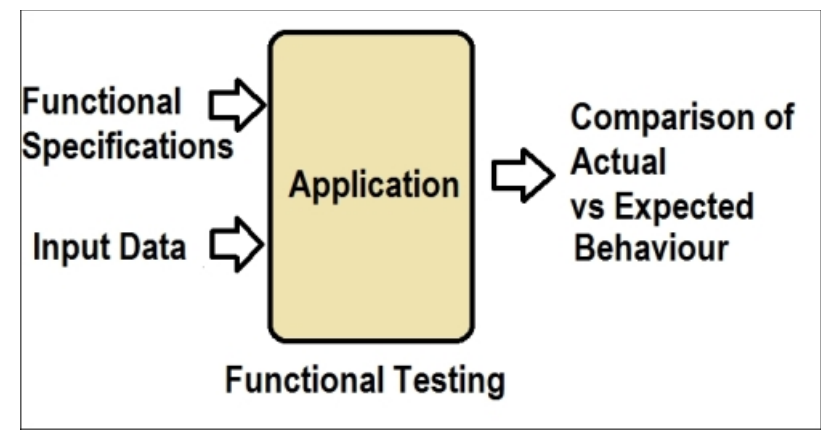

Figure 5. Functional testing architecture

## <span id="page-22-1"></span>**6.3 System testing**

Usually system testing in waterfall methodology comes almost last, before acceptance test, however, my practical part was made in agile development environment thus system testing was made more frequently. This is why functional and system testing in this project is proportionally related. The sooner functional testing gives positive results the sooner system testing will be completed.

### <span id="page-22-0"></span>**6.4 Regression testing**

Regression testing main idea is to confirm that after any changes to the software were made, previously developed functionality still works correctly. It is a very important type of testing, especially in an agile development environment. Test automation implemented on this type brings the most benefit as it usually has to be done a lot of times over and over in which case by automating these tests human resources can be used elsewhere. Regression bugs are a common phenomenon, especially in the early stages of development as a big amount of enhancements and new features in a short period of time are added. Missing such bugs might lead to additional expenses in the future development phases.

### <span id="page-23-0"></span>**6.5 Cross-browser**

Cross-browser testing is an inalienable part of the whole testing process if it has to be implemented. It displays the ability of a web application to adapt to any browser that was set in the requirements of a project. Cases where the application has to work properly in more than two browsers might get very time consuming to test. There might even be a possibility of testing this application on multiple different platforms which also drastically increases the overall development time. Also the AUT in different versions of a browser might behave differently which means that sometimes it is needed to test not only different browsers but also different versions of browsers. If a project must be working on different platforms, in different browsers and with different browser versions at the same time it might get impossible to cover all these requirements with manual testing. To sum it up, if the AUT is automated to execute tests in such environments it brings enormous benefits in the form of saved time and helps to assure a better quality of the end product.

# <span id="page-24-1"></span>**7 Automation process overview**

As the automation process began it was decided to start automating less complex test cases with simple functionality and as isolated as possible from other components.

Sometimes functionality that is rarely used, isolated and small might make an impression that it will always work and it is not worth being tested and especially automated. However, in reality it is not always like that and in this project there was such an example. In the earlier stages there was no problem in adding staff to the database through the application, however, after certain changes were made to the database, deleting a staff member and then trying to add him/her with same initials was impossible. This bug was instantly detected through an automated test when it was executed for the second time, since it always adds a staff person with the same name and as it was executed for the second time while trying to add a person with the same name this bug was detected.

After completing isolated test cases more complex test cases were written. These complex test cases consisted of multiple components in such way checking the application on a bigger scale. Not only these tests checked for actual results but they also gave a more clear vision on how successful system testing might be in the present moment.

### <span id="page-24-0"></span>**7.1 LogInClass**

First and the most important class which was created is the *LogInClass*. It had two main purposes that were located in the *loginMethod()*. First one is to initialize the ChromeDriver as it is shown below:

 $ChromeOptions$  options = new  $ChromeOptions()$ ; options.addArguments("--start-maximized");

 $driver = new ChromeDriver(options);$ Figure 6. Initializing ChromeDriver

ChromeOptions is a class that can be used to set certain options to the created instance of the browser by passing the ChromeOptions to the drivers constructor. By adding " start-maximized" argument to the options the browser starts in full size, which helps to avoid false failed tests created by UI design. Of course it is possible to set specific window size if there is such need, however, in our case maximum size was fine.

The second purpose was to store information of two accounts. The first account was used to log in into the system. The second account was used to bypass the basic authentication.

```
//Basic authentication
driver.get("https://username:password@example.ee");
//System log in credentials
wait.until(ExpectedConditions.visibilityOfElementLocated(By.name("email")))
        .sendKeys("roman.radionov@example.ee");
wait.until(ExpectedConditions.visibilityOfElementLocated(By.name("password"))).sendKevs("password");
wait.until(ExpectedConditions.visibilityOfElementLocated(By.className("btn-primary"))).click();
```
Figure 7. Basic authentication and log in credentials

Elements can be found on the page by the following available to WebDriver locators: by name, id, XPath, class name, tag name, link text, partial link and CSS. Choosing the right locator, especially in projects with frequently changing functionality and design is very important. It will influence the speed of locating an element, how often these test cases will have to be maintained and how reliable they will be. The best practice is to use the id locator. Referring to the W3C standards it is unique and thus by changing its location there will be no problem in finding this specific element. Sometimes, for example in case of a bad written code or the architecture, there might be no possibility to use an id locator and then the second level of locators come into play where it is possible to locate the element either by CSS or name. The worst practice is to use Xpath, since it is very vulnerable to location change and takes more time to look up for the element.

### <span id="page-26-1"></span>**7.2 TestNG class and TestNG XML**

#### **TestNG class**

All the main code and test logic of a single test case is executed in this class. First of all a new instance of *LogInClass* is initialized *LogInClass login = new LogInClass()* and three annotations are created: @BeforeMethod, @Test and @AfterMethod for the following purposes:  $\omega$ BeforeMethod starts first and this is where login.loginMethod() is executed. In such way as each test starts, the whole login process is done and the user is in the system. After  $@$ BeforeMethod comes  $@$ Test where all the main test logic is written. In case the code in this annotation fails or completes @AfterMethod is executed where ChromeDriver servers process is terminated: *login.getDriver().quit().* Although it is important to know, if a running test is terminated by the user manually in the IDE the server process will not be canceled and will hang in the windows processes.

#### **TestNG XML**

This XML file was used to execute test suites as TestNG does not offer a possibility to define a suite inside the source code of the TestNG class. In our case the XML has a mandatory attribute *name* to define the suite, attribute *parallel* where it is defined whether multiple threads should be running, multiple test and class *names* and a parameter annotation with attributes *name* and *value*. All the test cases that should be executed at once and the conditions how it should be done are all set in this one XML. An example of the XML will be shown in the paragraph 7.5.3.

#### <span id="page-26-0"></span>**7.3 Time optimization**

The most important part was time handling and optimization. Elements on the page in certain conditions take longer time to be displayed, for example module loading through Javascript/JQuery. In this case Selenium throws an exception as the element is invisible. To avoid this exception a method that waits for the Selenium to find this element is

necessary. Method *Thread.sleep()* is a bad practice because it offers us to wait for a fixed amount of time. This brings us to a row of negative effects and the most important one of them is waste of time. If we, for example, set the thread to sleep for 5 seconds and the element could be found in 3, we waste time. And in one test suit there might be thousands of such moments which brings us to a colossal time loss. If we set the thread to sleep for 3 seconds and the element appears only after 4, the whole test fails. To avoid all these problems class WebDriverWait(Explicit Wait) was used. This class takes as argument two values, first one the browser driver and second one the maximum amount of time that the driver will be waiting for the element to meet certain conditions. In the *LogInClass* an instance of WebDriverWait class was initialized as follows: *wait = WebDriverWait(driver, 10)*. This means that every time an instance of the *LogInClass* is created in the TestNG class, the wait method is available and can be used throughout the lifetime of the driver.

This class has an *until* method with prebuilt expected conditions. By standard this method checks for the element every 500 milliseconds but it can be customized if necessary. It returns a Boolean True if an element meets the condition. List of available and used conditions:

- 1. Wait for the presence of an element. Used in case it is not needed to check whether the element is visible or not and just check for its presence in the DOM: *wait.until(ExpectedConditions.presenceOfElementLocated(By locator));*
- 2. Wait for the element to be clickable. Used to locate an element that is visible and enabled: *wait.until(ExpectedConditions.elementToBeClickable(By locator));*
- 3. Wait for an element to get visible. Checks for the visibility of an element: *wait.until(ExpectedConditions.visibilityOfElementLocated(By locator));*
- 4. Wait for the element to get invisible. Return Boolean True if the element is not visible or not present in the DOM: *wait.until(ExpectedConditions.invisibilityOfElementLocated(By locator));*

This wait method can be used not only for the purpose of getting any kind of information from the element but also to avoid problems created by Javascript. As the automation process began another problem occurred. When a module was being closed by jQuery an element is not clickable exception was thrown. The reason to such exceptions is that the element is actually clickable and visible, however, an overlay/spinner is on top of it. A simple solution was found with use of the condition that waits for the invisibility of an element. This method was used to wait for an element with a unique locator in the module to disappear and only then look for the other element.

#### <span id="page-28-1"></span>**7.4 Implementing cross browser testing**

The point of this paragraph is to show how easy it is to implement cross browsing into the project. Tests in other browsers were not analyzed and measured, since in the requirements there was only one browser (Google Chrome) where this application must be working properly. These requirements might change in the future and for this reason a tool with strong cross browsing possibilities was chosen.

Testing additional browser types is out of scope in this thesis as it would be a waste of time. Although, if the requirements change it will be very beneficial, because optimizing one test case for another browser takes around 1/10 of the time taken to write the script. Setting the environment for cross browsing also does not take a big amount of time and will be shown further in this thesis. As an example Firefox was taken in use.

#### <span id="page-28-0"></span>**7.4.1 LogInClass changes**

First of all *loginMethod()* that is located in the *LogInClass* and which is responsible for driver initialization and the account login process is changed. Changes: an argument *String browser* is passed to the method. Two *if* statements are added for each browser that check for the argument that was passed to the method. If the value is *chrome* it launches the piece of code where chrome driver is initialized, if it is *firefox* that was passed as the argument it launched the code where GeckoDriver is initialized.

Additionally a class variable *browserName* is declared. This variable's value is assigned when a certain driver is created. If it is GeckoDriver we assigne the value *firefox* , if it is ChromeDriver - *chrome*. The purpose of this variable will be explained in the next header. For a better understanding figure number 8 is attached.

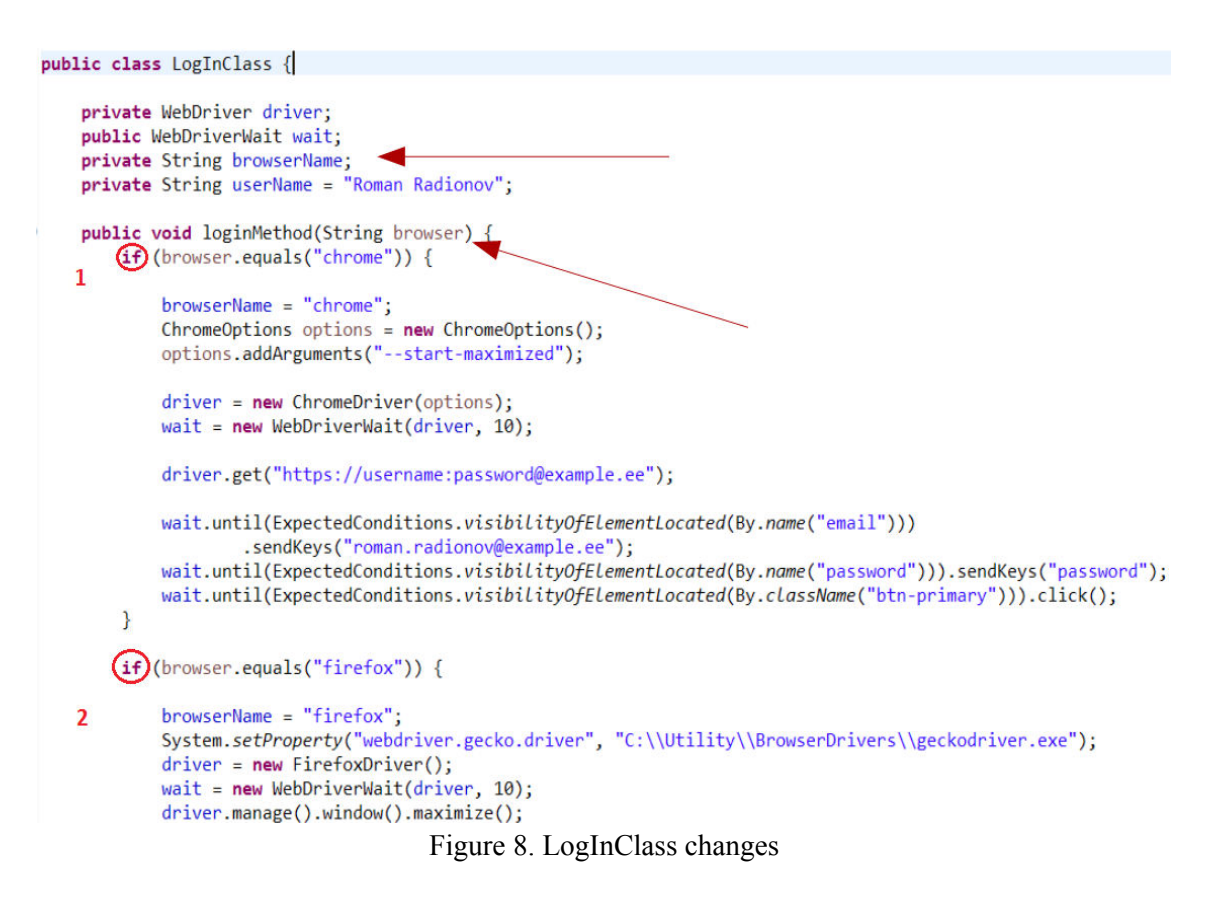

#### <span id="page-29-0"></span>**7.4.2 TestNG class changes**

In every TestNG class two mandatory things must be done. Firstly, a parameter annotation is added as follows: *@Parameters("browserType")*. Secondly, changes in the @BeforeMethod annotation:

```
@BeforeMethod
public void beforeMethod(String browserType) {
    if (browserType.equalsIgnoreCase("chrome")) {
        login.loginMethod("chrome");
    Y
    if (browserType.equalsIgnoreCase("firefox")) {
        login.loginMethod("firefox");
    Y
Y
```
Figure 9. @BeforeMethod changes

The *if* statement checks for the *browserType* parameter and compares it with the TestNG XML parameter value and depending on the value a certain *loginMethod()* is executed.

Now an explanation how the *browserName* variable in the *LogInClass* is being used. If a piece of code does not work in one browser and works in another and there is no possible way to make it work in two browser by using the same piece of code, *if* statements are used. The *if* statement checks for the *browserName* variable and depending on this variable the code that works with this specific browser is being executed.

#### <span id="page-30-0"></span>**7.4.3 TestNG XML changes**

In this suite we create two test names each containing the parameter and the parameter's value. In such way they will be executing one after another.

There is also a simple way to run tests in parallel as TestNG offers such feature, however, it takes a lot of time to build up a good architecture of the tests execution in order to avoid conflicts, as same data might be accessed and changed at the same time which might lead to unexpected data output.

```
1<sup>e</sup> <suite name="TestSuite" parallel="none">
 \mathcal{L}3\Theta<test name="ChromeTest">
           <parameter name="browserType" value="chrome" />
 \Lambda5
 6\Theta<classes>
 \overline{7}<class_name="Login.Login" />
 8
                <class name="login.RememberUser" />
                <class name="profile.PersonalDataChange" />
 9
                <class name="profile.ScreenLock" />
10
11
                <class name="people.PrivatePerson" />
12<sup>1</sup><class name="transactions.Sale" />
                <class name="transactions.Purchase" />
13<sup>°</sup>14<class name="aoods.AddProduct" />
                <class name="goods.AddCategory" />
15<sup>-1</sup>16<sup>-</sup><class name="salesPlaces.AddTable" />
17
                <class name="salesPlaces.CountProductsAndPersonal" />
18
                <class name="desktop.AddProductToCassa" />
19
               <class name="desktop.AddCommentary" />
                <class name="kitchen.KitchenOrder" />
20
21<class name="desktop.EmptyCheckOutError" />
22<sup>°</sup><class name="desktop.ScreenLockCassa" />
                <class name="desktop.ProductDiscount" />
23.
24<class name="cash.AddCashToCassa" />
                <class name="desktop.TwoTablesAtOncePlusSalesDay" />
25
26
                <class name="desktop.TwoEmployeesAtOnce" />
27
28
            </classes>
29
30
       </test>
3132^\circ<test name="FirefoxTest">
33.
           <parameter name="browserType" value="firefox" />
34⊜
            <classes>
35
                <class name="Login. Login" />
           </classes>
367/4ncts
っつ
```
Figure 10. TestNG XML

## <span id="page-31-0"></span>**7.5 WebDriver limitation**

Throughout the project there were no problems that could not be resolved with Selenium WebDriver except one. A print out dialogue, handling which is impossible with this framework only. It was impossible to avoid and at the same time it was necessary to pass through it, in order to execute important test cases. There was no other choice but to look for a solution out of the box. The most simple way to pass through this print dialogue was to import the *Robot class*. As the print preview appeared, key

event of *Escape* button was simulated and the dialogue was closed. It is a simple solution and works as intended, however there is a side effect. When the print preview is handled it must be on the frontend of the desktop. This brings some limitations, since the computer can not be used while this test case is being executed. If, for example, a browser or an application is in front of the browser instance where the test runs the test will fail.

## <span id="page-33-1"></span>**8 Analysis**

## <span id="page-33-0"></span>**8.1 Metrics**

There is a total of 21 automated test cases that execute in 6 minutes 30 seconds (+- 20 sec.), ~1440 pure lines of code (import and comments excluded). The code coverage is 97.4% which is considered as a high percent as the average acceptable code coverage is around 70-80%. The reason for such high percent is the size of the application on its early development stage. The percent of coverage together with the amount of code lines gives a more clear picture on how much code is being used. A total amount of 108 test cases were written manually, that cover all the functionality that was rational to document and test.

| <b>No</b> Results of running suite XX                                      |              |                        |                                             | $\mathbb{B}_{\mathbf{k}}$<br>-0 | 吸暖 | $\left  \bullet \right $ | A.<br>$\qquad \qquad \Box$ |
|----------------------------------------------------------------------------|--------------|------------------------|---------------------------------------------|---------------------------------|----|--------------------------|----------------------------|
| Search:                                                                    | ■ Passed: 21 | <sup>8</sup> Failed: 0 | Skipped: 0 sts: 2/2 Methods: 21 (571662 ms) |                                 |    |                          | Ξ                          |
| <b>B</b> <sup>t</sup> All Tests <b>B</b> <sup>t</sup> Failed Tests Summary |              |                        |                                             |                                 |    |                          |                            |
| Fa TestSuite (21/0/0/0) (373.195 s)<br>v                                   |              |                        | <b>Failure Exception</b>                    |                                 |    |                          | 럙                          |
| $\vee$ <b>Example 1</b> Chrome Test (368.193 s)                            |              |                        |                                             |                                 |    |                          |                            |
| $\vee$ <b>b</b> login. Login                                               |              |                        |                                             |                                 |    |                          |                            |
| $\frac{1}{2}$ main (1.064 s)                                               |              |                        |                                             |                                 |    |                          |                            |
| v a login.RememberUser                                                     |              |                        |                                             |                                 |    |                          |                            |
| $\frac{1}{20}$ main (8.557 s)                                              |              |                        |                                             |                                 |    |                          |                            |
| ↓ big profile.PersonalDataChange                                           |              |                        |                                             |                                 |    |                          |                            |
| hain (5.683 s)                                                             |              |                        |                                             |                                 |    |                          |                            |
| $\vee$ <b>b</b> profile. Screen Lock                                       |              |                        |                                             |                                 |    |                          |                            |
| $\frac{1}{20}$ main (1.024 s)                                              |              |                        |                                             |                                 |    |                          |                            |
| $\vee$ <b>E</b> people. Private Person                                     |              |                        |                                             |                                 |    |                          |                            |
| $\frac{1}{2}$ main (5.684 s)                                               |              |                        |                                             |                                 |    |                          |                            |
| $\vee$ on transactions. Sale                                               |              |                        |                                             |                                 |    |                          |                            |
| $\frac{1}{2}$ main (8.024 s)                                               |              |                        |                                             |                                 |    |                          |                            |
| $\vee$ $\overline{m}$ transactions. Purchase                               |              |                        |                                             |                                 |    |                          |                            |
| 施 main (33.442 s)                                                          |              |                        |                                             |                                 |    |                          |                            |
| goods.AddProduct<br>v                                                      |              |                        |                                             |                                 |    |                          |                            |
|                                                                            |              |                        |                                             |                                 |    |                          |                            |

Figure 11. Number of test cases and execution time

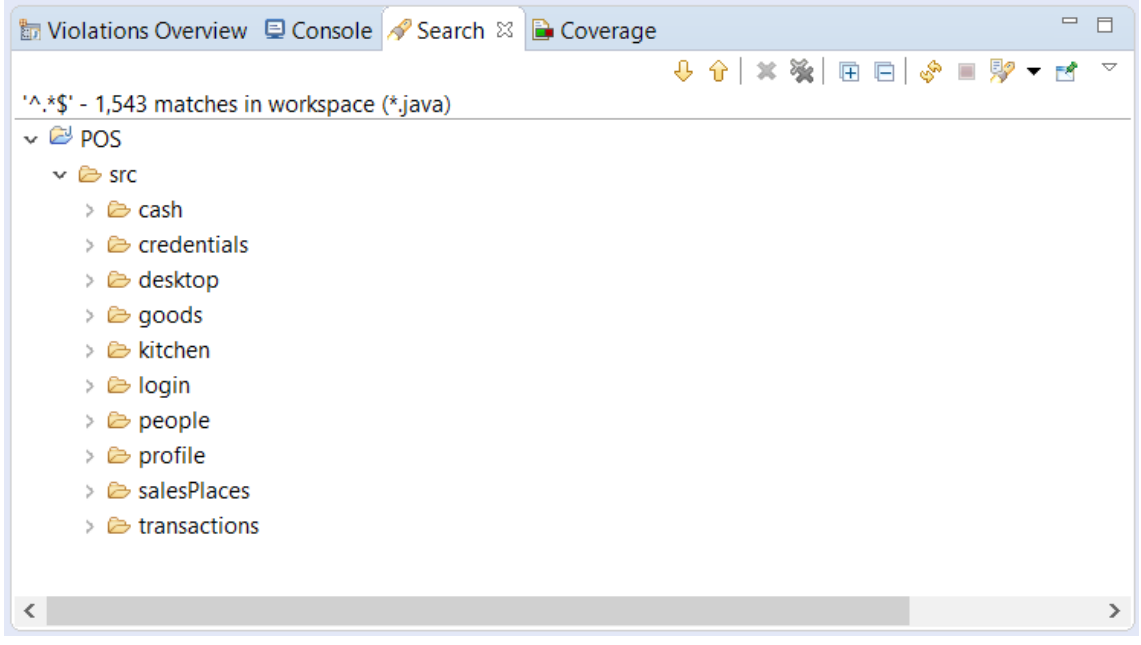

Figure 12. Lines of code

| <b>to Violations Overview □ Console ■</b> Coverage $\%$      |          |       |                                                     |       |
|--------------------------------------------------------------|----------|-------|-----------------------------------------------------|-------|
| Element                                                      | Coverage |       | Covered Instru   Missed Instruct   Total Instructio |       |
| <b>POS</b>                                                   | 97.4%    | 5,288 | 139                                                 | 5,427 |
| $\vee$ $\mathcal{B}$ src                                     | 97.4%    | 5,288 | 139                                                 | 5,427 |
| $\mathbf{\mathbf{\pm}}$ cash<br>$\mathcal{F}$                | 100.0%   | 171   | 0                                                   | 171   |
| $\mathbf{\mathbf{\mathbf{\mathsf{\mathsf{H}}}}}$ credentials | 100.0%   | 202   | $\Omega$                                            | 202   |
| $\mathbf{\textcolor{red}{\#}}$ desktop<br>$\geq$             | 100.0%   | 2,929 | 0                                                   | 2,929 |
| $\oplus$ goods<br>$\geq$                                     | 100.0%   | 467   | $\Omega$                                            | 467   |
| <b>曲</b> kitchen                                             | 100.0%   | 183   | 0                                                   | 183   |
| <b>⊞</b> login                                               | 100.0%   | 143   | $\Omega$                                            | 143   |
| <b>⊞</b> salesPlaces                                         | 100.0%   | 338   | 0                                                   | 338   |
| $\mathbf{\mathbf{\mathbf{\#}}}$ transactions                 | 100.0%   | 372   |                                                     | 372   |
| $\mathbf{\oplus}$ profile                                    | 99.7%    | 306   |                                                     | 307   |
| $\mathbf{\oplus}$ people                                     | 56.2%    | 177   | 138                                                 | 315   |
|                                                              |          |       |                                                     |       |

Figure 13. Code coverage

#### <span id="page-35-1"></span>**8.2 Manual testing**

Practical part of this thesis lasted for two months. All the records of time were made accurately. Two types of recording were used, either in KanbanFlow (project management tool) or manually. KanbanFlow time was divided into three categories, overall testing time, testing made in Live environment and time spent on single tasks. Examples attached to the Appendix 2.

70 hours of manual testing has been recorded. 5 hours has been spent on writing test cases which are not included into calculations and comparison, since it is necessary in any case. Approximately 10 hours has been spent on manual testing that either couldn't be replaced with automation or was made for prophylactic purposes. This leads us to a total of 55 hours of manual testing which was parallelly automated.

#### <span id="page-35-0"></span>**8.3 Test automation**

Test automation (writing scripts and maintaining) took 20 hours (without execution). Of course the speed of learning depends on each person individually, but overall, the level of difficulty in mastering Selenium WebDriver and learning how to write reliable tests is not very high, thus it took 10 hours to set up the environment and master the framework on a level that is acceptable. The only precondition is knowledge of one of the languages supported by Selenium.

The average execution of a test suit which consisted of 21 automated test cases took approximately 6 minutes. (+- 20sec). The AUT almost instantly achieved 8 frequently used test cases and ended up with 21. Considering this fact and how fast the application was developed the average amount of executed test cases that makes sense to use in calculations is 15-16. The average time is 4 minutes for executing one test suite containing 15 test cases. Manually testing such test suit takes  $\sim$  10 minutes. It might take even longer if manual testing was made a while ago, since the test steps are forgotten and it takes extra time to accurately check the document and recreate them. Simple calculations lead us to the following conclusion. Since automated tests are much faster each suit saves us 6 minutes, additionally, not only the suit executes faster it gives us 4 extra minutes because the human resources can be used elsewhere while the tests are running.

#### <span id="page-36-0"></span>**8.4 Calculations and conclusion**

All the calculations were made in favor of manual testing in order to make the conclusion and summary as reliable as possible. As it can be seen, 55 hours of manual testing was necessary for the application to meet all the requirements. By using automation 30 hours were required to automate the same amount of test cases. If we take into consideration only time as the measurement unit it is obvious that automating such projects even under such circumstances is undoubtedly beneficial for two reasons, less working hours and a faster execution time. These two reasons will be approached with a more precise explanation.

Converting time unit into currency is not a good practice as abstraction gives a better overall view, however, one example based on the current average salaries on the market is acceptable for additional information. Automation and manual testing is being measured as 1:1 ratio if time is used as a unit of measurement, which might give a false impression of benefit as automation engineer salary is higher than a manual tester salary. In the following calculations we will assume, that 1 month contains 160 working hours. In the year of 2017 the average salary of a manual tester per year according to PayScale [\[19\]](#page-43-6) is 53k. This is an approximate of 28 dollars per hour. An automation engineer salary, also according to PayScale is 70k per year which brings us to an approximate of 36 dollars per hour. 55 hours of manual testing equals to 1540 dollars, 30 hours of test automation equals to 1080 dollars which brings us to a net profit of 460 dollars. Of course every company has its own policy how working hours and payments are approached, however, this a good standard to compare currency value.

Now lets take a closer look on a significant benefit which is not connected to the currency value – the speed of execution. One test suit, as was mentioned before executes 6 minute faster (4 min automated execution, 10 min manual testing), which

means that a feedback will be given 60% faster. We have 55 hours of manual testing, if it would have been replaced with automation the execution time would take 22 hours  $(55 - 55 * 0.6, 60\%$  faster) which means that all the required testing would have been done 33 hours faster. But this time does not include the automation process and learning. This means the actual total amount of time spent on automation for the same amount of testing is  $22 + 30$  (test automation + learning time) = 52 hours which already gives us a time profit of 3 hours. Although, on the first sight this amount might seem insignificant, but in the long-term perspective, lets assume in the next project, this same person won't need to spend any time on learning, moreover, his coding skills will be on a higher level which will allow to write scripts faster. This will instantly make the automation process 10 hours more profitable than manual testing and the profit will keep rising over time.

As it was previously mentioned this application was specially chosen considering nuances such as insufficient time, cost and job security in paragraph 1.2 and thus in most cases it is tested manually. By converting theory into real life practice these nuances become risks. Relying on the made practical part each risk will be approached with an explanation why should it still be taken.

• Insufficient time – Undoubtedly there are companies with a busy schedule. But lets approach this situation from another angle. First of all, it was proven on practice that mastering functional/regression/system automation does not require a colossal amount of time. The solution is a little bit out of the box but still possible to apply in real life practice. There is an option to offer an employee overtime work where he will be learning how to automate. First of all, it will not take a lot of time and be beneficial to the development process and to the company overall in the near future. Secondly, human error will be excluded as it might arise in manual regression testing. Thirdly, not only it brings benefit to the company but also to the employee himself. It will motivate him to improve drastically in his career as automation becomes more and more popular. Moreover, he will benefit financially as an automation engineer salary on the

market is higher than of a manual tester salary [\[5\] .](#page-42-5) Why not to apply this strategy if both sides benefit, a win-win game condition.

- Job security  $-$  As it was mentioned before testers that are used to manual testing might be threatened by automation. A review will be given as the author was sent in the same position and under the same circumstances. First of all, by going out of the comfort zone, new opportunities are opened and these opportunities are thous that were mentioned in the "Insufficient time" problem (career and salary growth). It should be not considered as a threat, but as a chance to improve yourself and benefit out of it. In addition, it was shown that the level of difficulty in mastering automation (in such kind of projects) is not that high. If this is not enough, then again lets think outside of the box. Information technology is rapidly evolving and in the near future there will be more and more automation. Without a doubt, manual testing will still be necessary but in a much less amount. Employees that are able to automate and execute testing manually will be required on a bigger scale and this should be considered as a real threat.
- Cost additional expenses might be avoided with ease. By paying for test automation tools you are paying for comfort and conveniences. It is possible to automate almost anything with free tools. The only side effect is a more complex environment setup and use of combination of different frameworks.

## <span id="page-39-0"></span>**9 Future works**

#### **Changes in manual testing documentation**

In this thesis one of the most simple test documentation templates were used. As the application didn't have many versions, no cross platform testing was needed, only one test designer was active, no fields such as executed by whom and date were necessary nor any post condition fixation was required. Test cases were written in Excel. Template column headings were created as follows "Test idea", "Test description", "Status", "Error description", "Additional information". In the future if the application gets more complex, new and a more detailed template must be taken in use. Although, the light version that was used had no disadvantages in this specific development cycle, as it covered all the needs that are expected from test case documentation.

#### **Email reports**

Automated test suite results reporting via email was also not necessary. It is a good feature indeed and can be implemented without any trouble to monitor results right after a test suite finishes executing. In my case errors were handled as soon as automated test suite was completed. No suits were running at night or remotely since the application did not reach large scales. As soon as load reaches certain sizes email reporting might be instantly taken in use.

### **Scheduled test runs**

Scheduled tests are a good combination with email reports. It is possible to run required test cases in a specific time by creating a batch file and setting a task in the windows control panel that will run it. This method can be used in the combination of Selenium and Windows. Of course there are other ways to configure this task depending on the tools and operating system. If a fast, remote, and in a certain period of time reporting environment will be needed it can be implemented.

## **Key performance indicator**

On this stage of the development and in such conditions I did not find it necessary to use metrics such as KPI. Although, it is considered as the backbone of the business. But it has its place in the section of the future work as it might be integrated if precise statistics of degradation or improvement will be required.

## <span id="page-41-0"></span>**10 Summary**

The first goal in this thesis was to cover the AUT with test cases and implement automation with as much benefit as possible using functional, regression and system testing.

The precondition of a successful automation is a documentation of test cases and manual execution. At the end a total of 108 test cases were written (Excel) and accurately tested manually. Afterwards necessary test cases were automated. These automated tests are stable and reliable and were put under test after a decent amount of new implementations. This way they can be considered as high quality tests as the investments brought more profit than loss, which was proven by pure calculations.

While the practical part was executed time was accurately measured. The analysis that was build upon the practical part has a strong foundation. All the tools that were used are the newest versions available at the time of writing this thesis, so the methods and technologies used were all up to date.

The results of the analysis are clear and the benefit of automation was proven. A conclusion was written approaching and explaining all the problems and risks that come with such project under concrete circumstances offering solutions how to handle them.

## <span id="page-42-0"></span>**References**

- <span id="page-42-1"></span>[1] Joe Fernandes (Oracle), Alex Di Fonzo (Synchronoss Technologies), "When to Automate Your Testing (and When Not To)" [Online]. Available: [http://www.oracle.com/technetwork/topics/qa-testing/whatsnew/when-to-automate](http://www.oracle.com/technetwork/topics/qa-testing/whatsnew/when-to-automate-testing-1-130330.pdf)[testing-1-130330.pdf.](http://www.oracle.com/technetwork/topics/qa-testing/whatsnew/when-to-automate-testing-1-130330.pdf) [Accessed 13 05 2017].
- [2] Gerard Meszaros, Shaun M. Smith, Jennitta Andrea, "The Test Automation Manifesto" [Online]. Available: [https://link.springer.com/chapter/10.1007/978-3-540-45122-8\\_9.](https://link.springer.com/chapter/10.1007/978-3-540-45122-8_9) [Accessed 13 05 2017].
- <span id="page-42-13"></span><span id="page-42-4"></span>[3] Peter Sabev, Katalina Grigorova, "Manual to Automated Testing: An Effort-Based Approach for Determining the Priority of Software Test Automation" [Online]. Available: [http://waset.org/publications/10003250/manual-to-automated-testing-an](http://waset.org/publications/10003250/manual-to-automated-testing-an-effort-based-approach-for-determining-the-priority-of-software-test-automation)[effort-based-approach-for-determining-the-priority-of-software-test-automation.](http://waset.org/publications/10003250/manual-to-automated-testing-an-effort-based-approach-for-determining-the-priority-of-software-test-automation) [Accessed 13 05 2017].
- <span id="page-42-3"></span><span id="page-42-2"></span>[4] Stefan Münch, Peter Brandstetter, Konstantin Clevermann, Oliver Kieckhoefel, Reiner Schäfer "The Return on Investment (ROI) of Test Automation" [Online]. Available: [https://www.ispe.org/pe-ja/roi-of-test-automation.pdf.](https://www.ispe.org/pe-ja/roi-of-test-automation.pdf) [Accessed 13 05 2017].
- <span id="page-42-5"></span>[5] Prof. V. N. Maurya, Er. Rajender Kumar "Analytical Study on Manual vs. Automated Testing Using with Simplistic Cost Model" [Online]. Available: [http://vixra.org/pdf/1208.0216v1.pdf.](http://vixra.org/pdf/1208.0216v1.pdf) [Accessed 13 05 2017].
- [6] Alégroth, E. , Feldt, R. & Ryrholm, L. , "Empir Software Eng", "Visual GUI testing in practice: challenges, problemsand limitations" [Online]. Available: [https://link.springer.com/article/10.1007/s10664-013-9293-5#Abs1.](https://link.springer.com/article/10.1007/s10664-013-9293-5#Abs1) [Accessed 13 05 2017].
- <span id="page-42-11"></span>[7] Leotta M., Clerissi D. , Ricca F. , Tonella P. (2014) "Visual vs. DOM-Based Web Locators: An Empirical Study" [Online]. Available: [https://link.springer.com/chapter/10.1007/978-3-319-08245-5\\_19.](https://link.springer.com/chapter/10.1007/978-3-319-08245-5_19) [Access 13 05 2017].
- <span id="page-42-10"></span><span id="page-42-9"></span>[8] "Selenium" [Online]. Available: http://www.seleniumhq.org/docs/01 introducing selenium.jsp. [Accessed 13 05 2017].
- <span id="page-42-8"></span>[9] The Apache software foundation, "Apache License 2.0" [Online] Available: [https://www.apache.org/licenses/LICENSE-2.0.](https://www.apache.org/licenses/LICENSE-2.0) [Accessed 13 05 2017].
- <span id="page-42-7"></span>[10] Wikipedia, "Selenium (software)" [Online]. Available: https://en.wikipedia.org/wiki/Selenium (software). [Accessed 13 05 2017].
- <span id="page-42-6"></span>[11] Selenium project, "Selenium WebDriver" [Online]. Available: [http://www.seleniumhq.org/projects/webdriver/.](http://www.seleniumhq.org/projects/webdriver/) [Accessed 13 05 2017].
- <span id="page-42-12"></span>[12] "Selenium WebDriver architecture" [Online]. Available: [https://www.youtube.com/watch?v=aujzqboRO9Y.](https://www.youtube.com/watch?v=aujzqboRO9Y) [Accessed 21 05 2017].
- <span id="page-43-2"></span>[13] "PhantomJS" [Online]. Available: [http://phantomjs.org/.](http://phantomjs.org/) [Accessed 13 05 2017].
- <span id="page-43-1"></span>[14] "CODED UI" [Online]. Available: [https://msdn.microsoft.com/en](https://msdn.microsoft.com/en-us/library/dd286726.aspx)[us/library/dd286726.aspx.](https://msdn.microsoft.com/en-us/library/dd286726.aspx) [Accessed 13 05 2017].
- <span id="page-43-0"></span>[15] Cypress.io, Inc, "Cypress" [Online]. Available: [https://www.cypress.io/.](https://www.cypress.io/) [Accessed 13 05 2017].
- <span id="page-43-3"></span>[16] "The World Wide Web Consortium (W3C)" [Online]. Available: [https://www.w3.org/TR/webdriver/.](https://www.w3.org/TR/webdriver/) [Accessed 13 05 2017].
- <span id="page-43-4"></span>[17] "Black box and white box comparison" [Online]. Available: [https://www.pinterest.com/pin/181762534935799420/.](https://www.pinterest.com/pin/181762534935799420/) [Accessed 21 05 2017].
- <span id="page-43-5"></span>[18] "Functional testing architecture" [Online]. Available: [https://www.packtpub.com/mapt/book/application](https://www.packtpub.com/mapt/book/application-development/9781783553372/9/ch09lvl1sec52/Functional+testing)[development/9781783553372/9/ch09lvl1sec52/Functional+testing.](https://www.packtpub.com/mapt/book/application-development/9781783553372/9/ch09lvl1sec52/Functional+testing) [Accessed 21 05 2017].
- <span id="page-43-6"></span>[19] PayScale incorporated [Online]. Available: [http://www.payscale.com/about/methodology.](http://www.payscale.com/about/methodology) [Accessed 21 05 2017].

# <span id="page-44-0"></span>**Appendix 1 – Excel documentation of test cases**

The development and testing was made within an Estonian speaking team thus the test cases are written in Estonian language. Only important columns were added for a better view. Columns such as priority, test steps and additional information were pulled out. MOK means NOT OK.

| $\mathbf{1}$            | <b>Testiidee</b>                                 | <b>Testilugu</b>                                                                                            | Tulemus | Vea kirjeldus                                                                                                |
|-------------------------|--------------------------------------------------|----------------------------------------------------------------------------------------------------|---------|----------------------------------------------------------------------------------------------------|
| $\overline{2}$          | Sisselogimine                                    | Sisselogimine kasutajanime ja<br>parooliga                                                                  | OK      |                                                                                                    |
| 3                       |                                                  | Kasutaja mäletamine                                                                                         | OК      |                                                                                                    |
| 4                       |                                                  | Väljalogimisel ühelt lehelt,<br>kõigil teistel suunatakse<br>ümber sisselogimis lehele                      | ОK      |                                                                                                    |
| $\overline{\mathbf{5}}$ |                                                  |                                                                                                    |         |                                                                                                    |
| 6                       | Profiil                                          | Üldandmete muutmine                                                                                         | ОK      |                                                                                                    |
| 7                       |                                                  | Ekraanilukk ülevalt menüüst                                                                                 | OК      |                                                                                                    |
| 8                       |                                                  | Kasutajakonto vaates<br>kasutajanimi muutmine                                                               | OК      | Pärast nuppu Muuda vajutamist<br>midagi ei juhtu                                                             |
| $\overline{9}$          |                                                  | Nime/perenime kuvamine                                                                                      | OK.     | Liiga suure nime/perenime disain<br>läheb katki.                                                             |
| 10                      |                                                  |                                                                                                    |         |                                                                                                    |
| 11                      | Lahter "Isikud"                                  | Eraisiku lahtris isiku lisamine,<br>muutmine ja eemaldamine                                                 | ОK      |                                                                                                    |
| 12                      |                                                  | Juriidilised isikud lahtris isiku<br>lisamine, muutmine ja<br>eemaldamine                                   | MOK     | Juridilise isiku lisamisel ja<br>seejärel kustutamine ei võimalda<br>uut isikut sama initsiaalidega<br>luua. |
| 13                      |                                                  |                                                                                                    |         |                                                                                                    |
| 14                      | Lahter "Töötajad".<br>Ainult Juhataja<br>ametil. | Põhitöötajate kustutamine ja<br>muutmine                                                                    | OК      |                                                                                                    |
| 15                      |                                                  | Hooajatöötajad kustutamine ja<br>muutmine                                                                   | OК      |                                                                                                    |
| 16                      |                                                  |                                                                                                    |         |                                                                                                    |
| 17                      | Lahter<br>"Tehingud".Ainult<br>Juhataja ametil.  | Pärast maksmist lahtris<br>"Kassa", lahtris "Tehingud"<br>Müük-i all ilmub uus rida<br>ostetud kaupa infoga | ОK      |                                                                                                    |

Table 1. Test cases

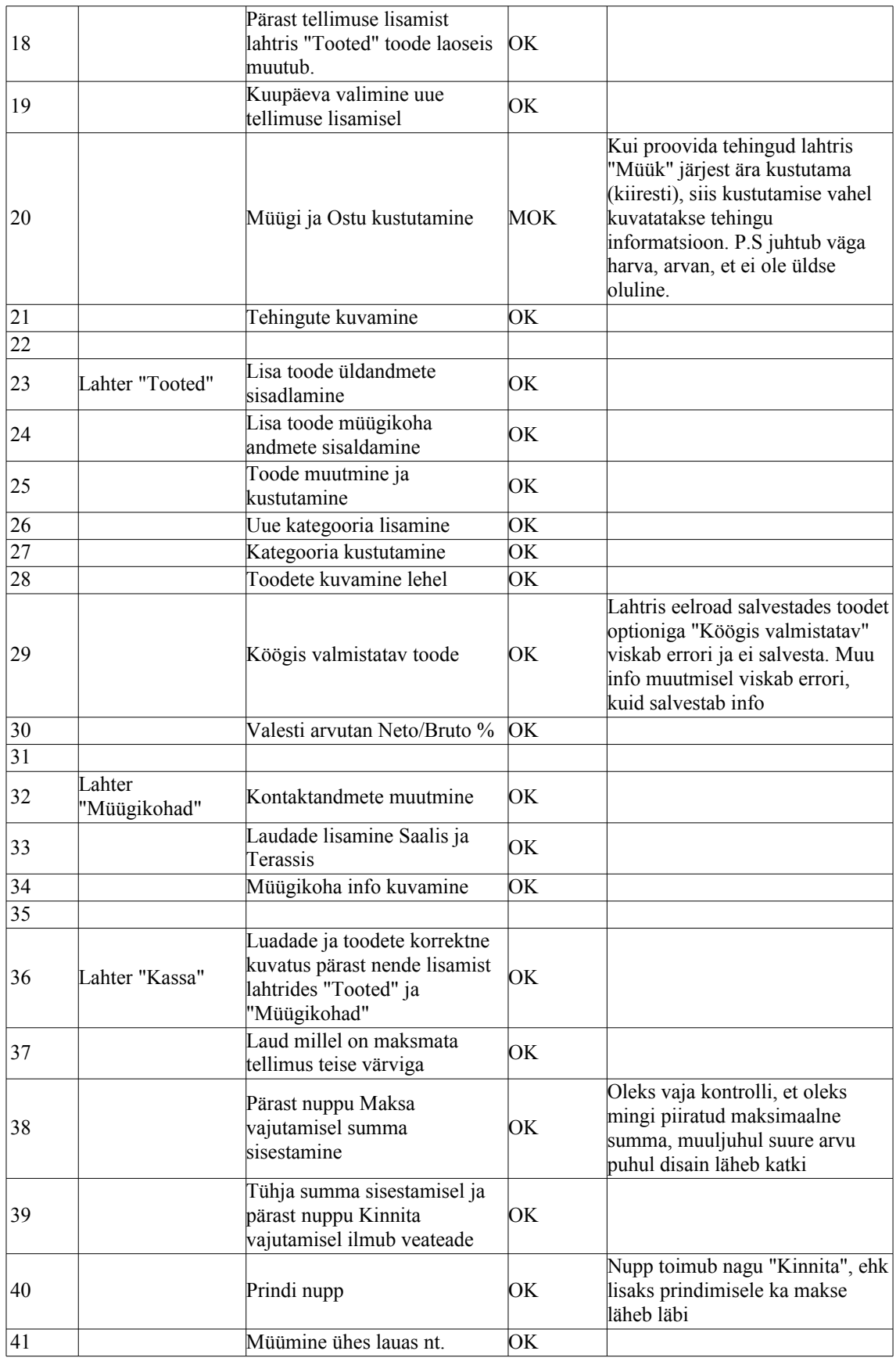

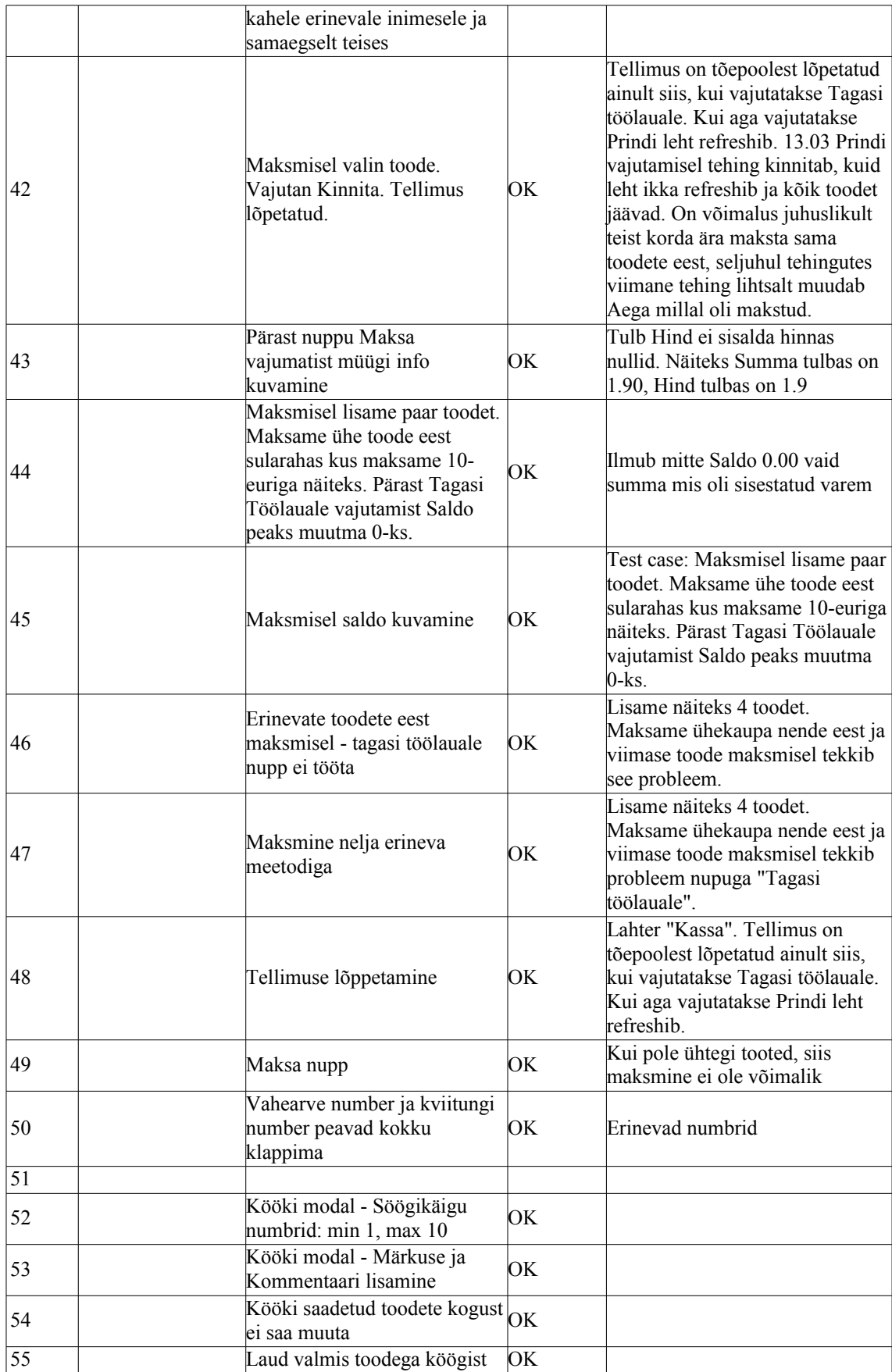

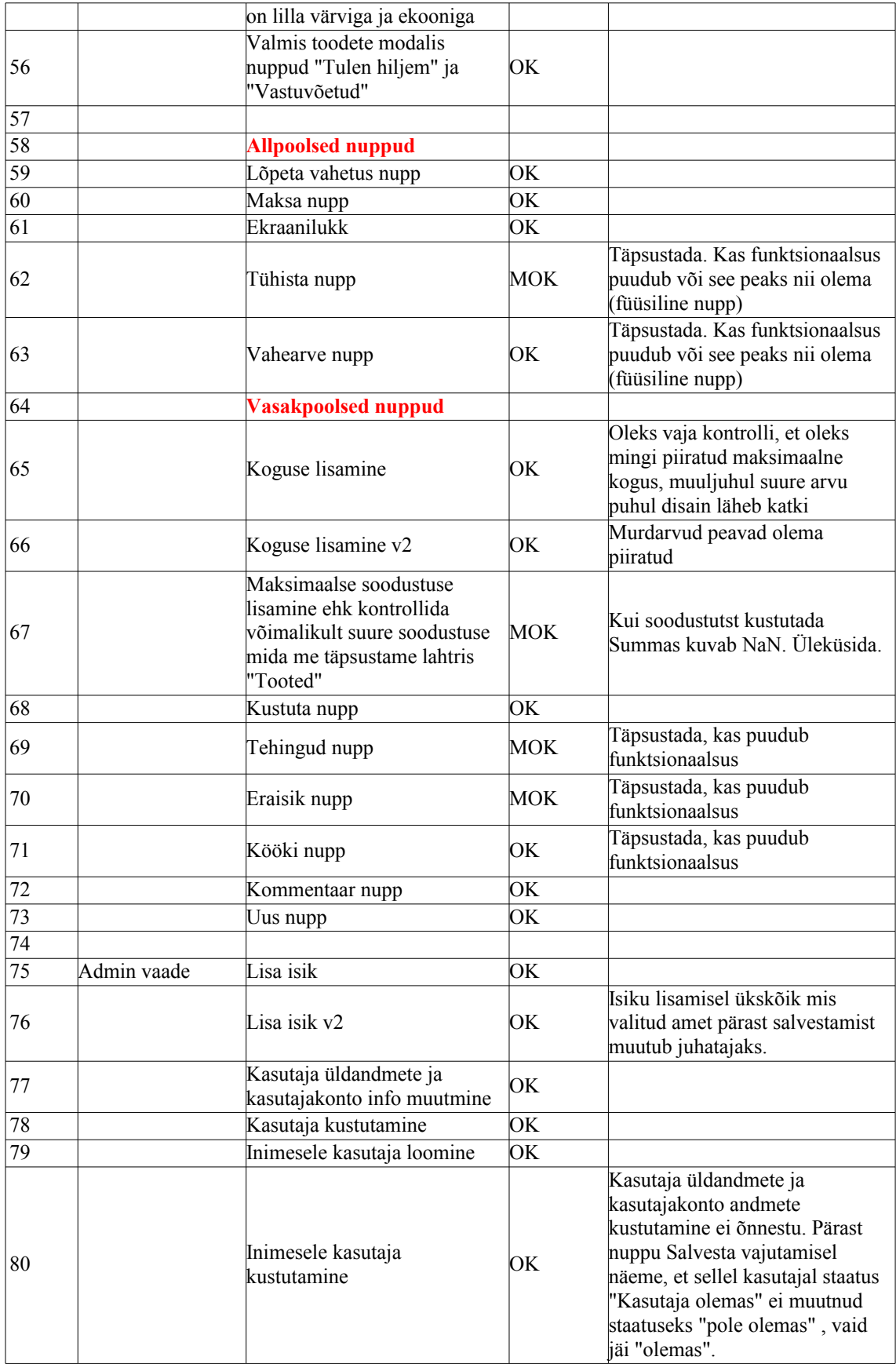

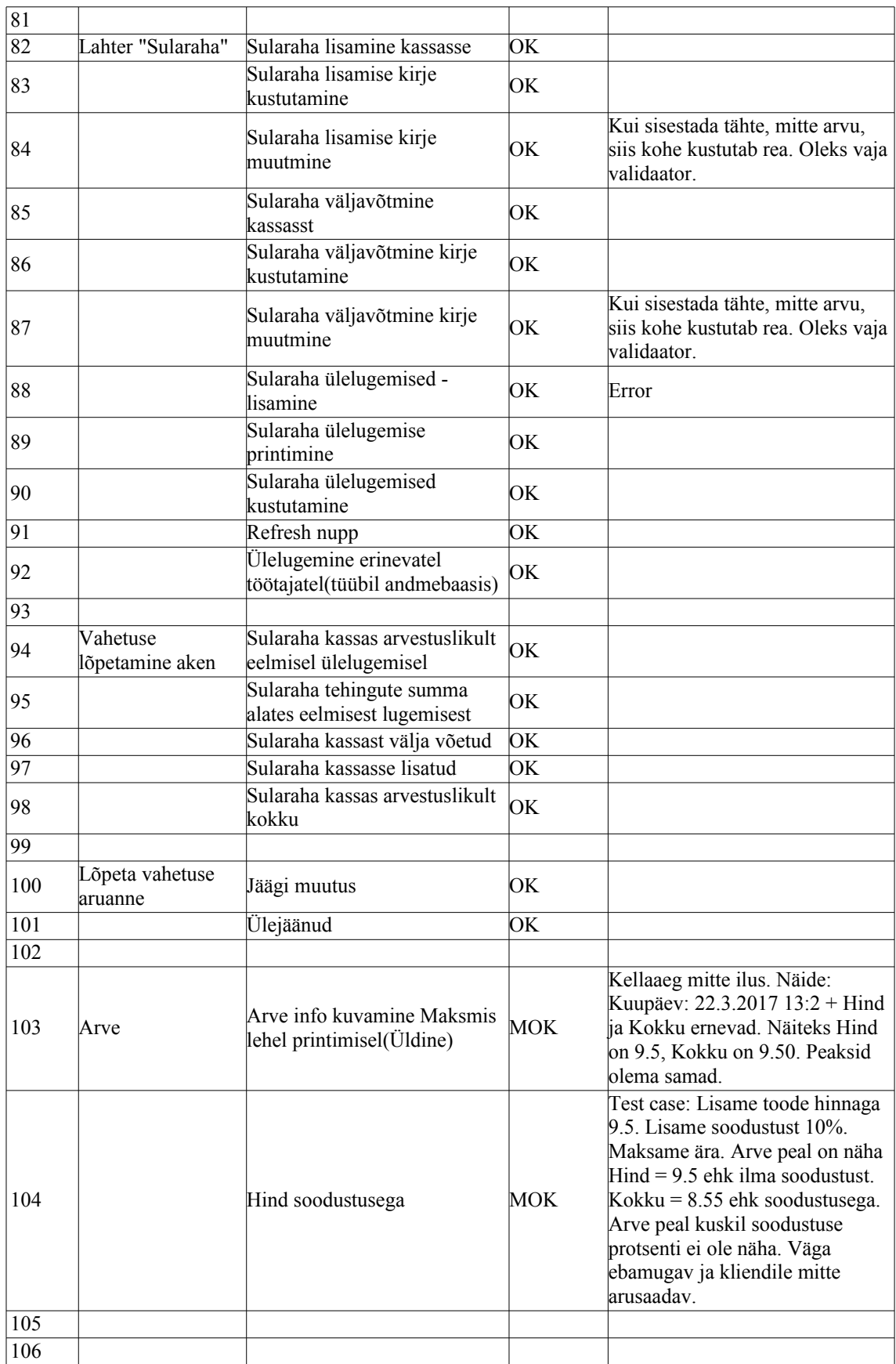

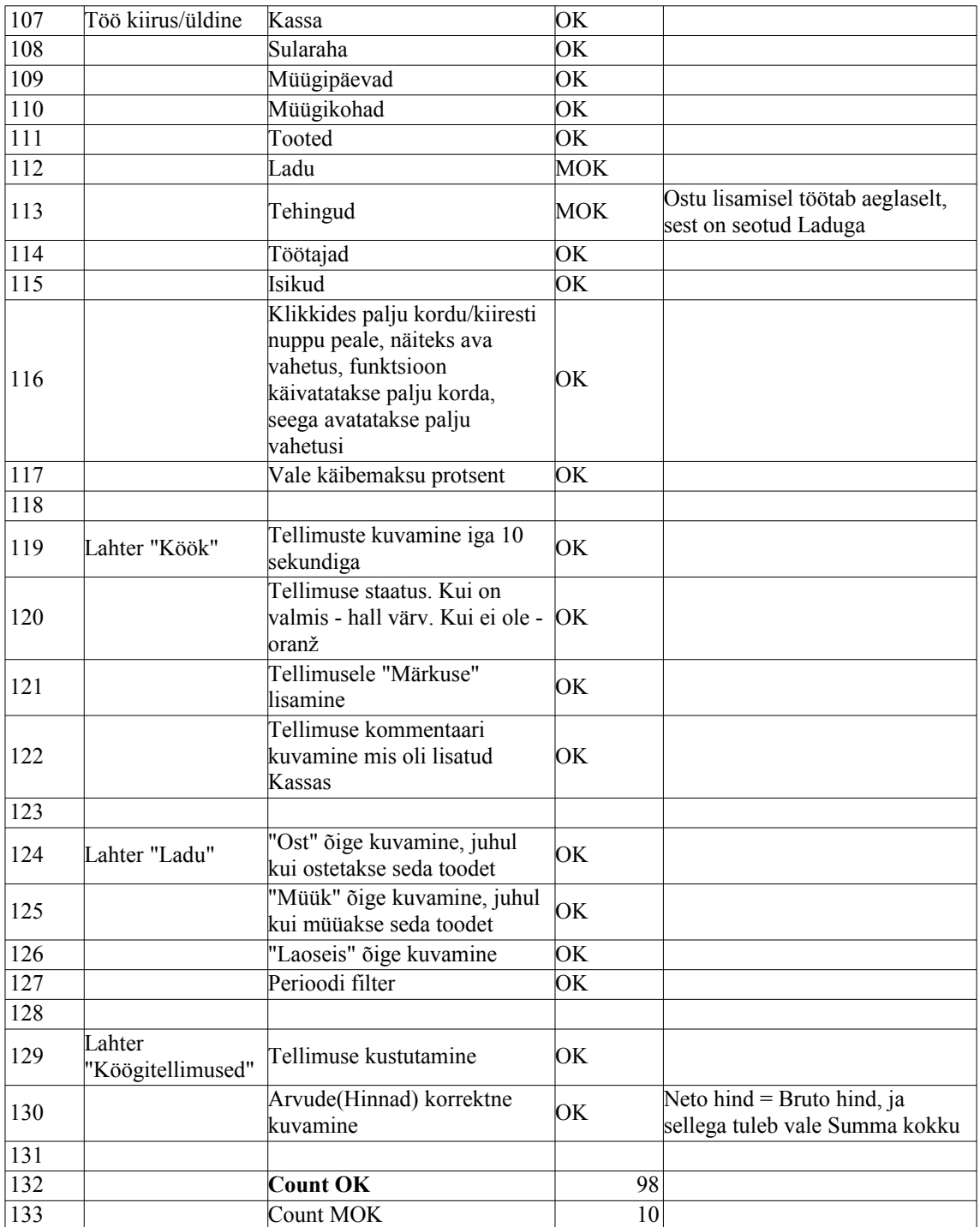

# <span id="page-50-0"></span>**Appendix 2 – Time recording examples (KanbanFlow)**

| 109: Testilood/Testimine (Täna, POS)              |                 |                 |                 | , х                           |
|---------------------------------------------------|-----------------|-----------------|-----------------|-------------------------------|
| <b>General</b><br><b>Dates</b><br><b>Subtasks</b> | <b>Files</b>    | <b>Comments</b> | <b>History</b>  |                               |
| Time spent changed. Hide details                  |                 |                 |                 |                               |
| Property                                          | Old value       |                 | New value       |                               |
| Time spent                                        | 2h 34m          |                 | $3h$ 4m         |                               |
| 雴<br>Roman<br>Time spent changed. Hide details    |                 |                 |                 | 15 March 2017 11:24           |
| Property                                          | Old value       |                 | New value       |                               |
| Time spent                                        | $1h$ 4m         |                 | 2h 34m          |                               |
| 雴<br>Roman<br>Time spent changed. Hide details    |                 |                 |                 | 13 March 2017 16:48           |
| Property                                          | Old value       |                 | New value       |                               |
| Time spent                                        | 31 <sub>m</sub> |                 | $1h$ 4m         |                               |
| 호<br>Roman<br>Time spent changed. Hide details    |                 |                 |                 | 10 March 2017 11:03           |
| Property                                          | Old value       |                 | New value       |                               |
| Time spent                                        | 25 <sub>m</sub> |                 | 31 <sub>m</sub> |                               |
| 雯<br>Roman<br>Time spent changed. Hide details    |                 |                 |                 | 7 March 2017 17:09            |
| Property                                          | Old value       |                 | New value       |                               |
| Save & close                                      |                 |                 | - -             | <b>Delete</b><br>Tools $\sim$ |

Figure 14. Kanbanflow overall time example

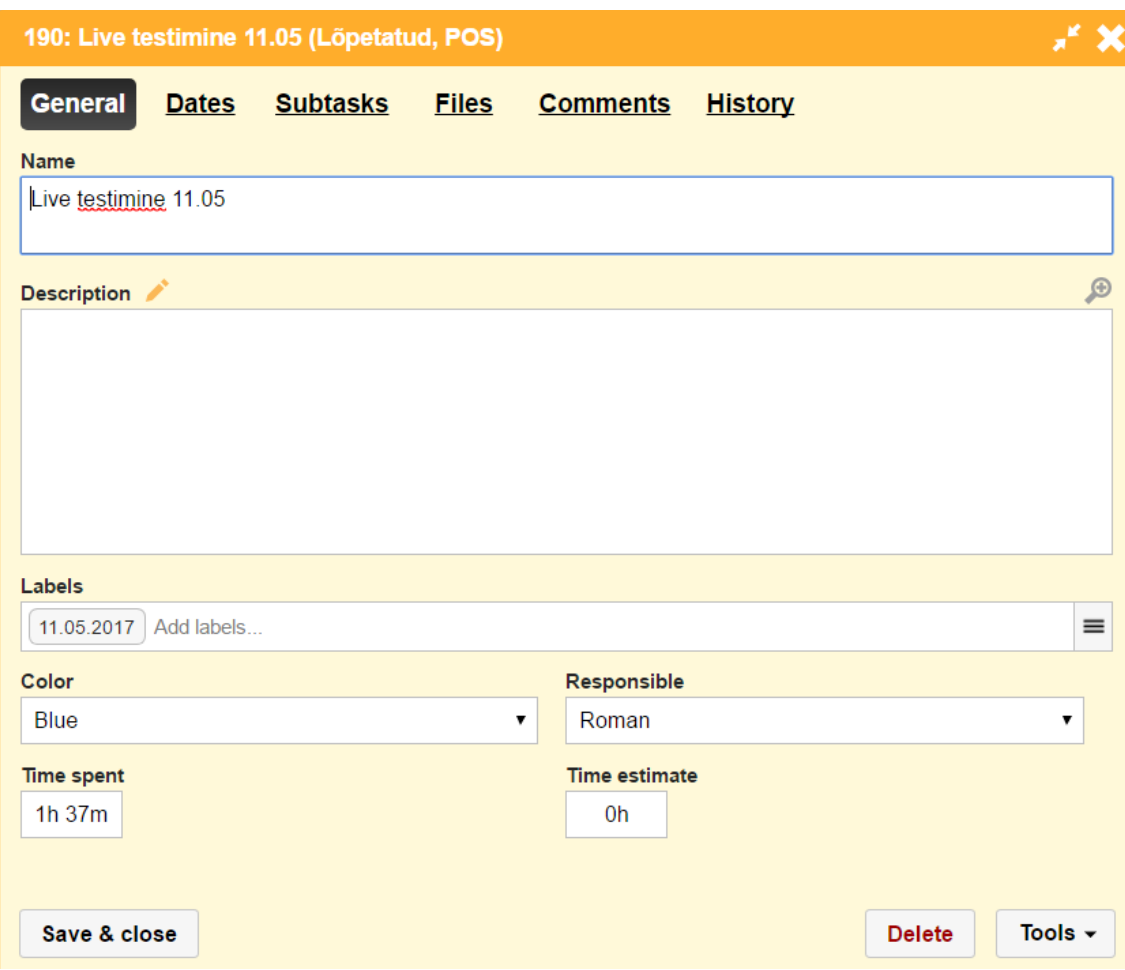

Figure 15. Kanbanflow Live testing example

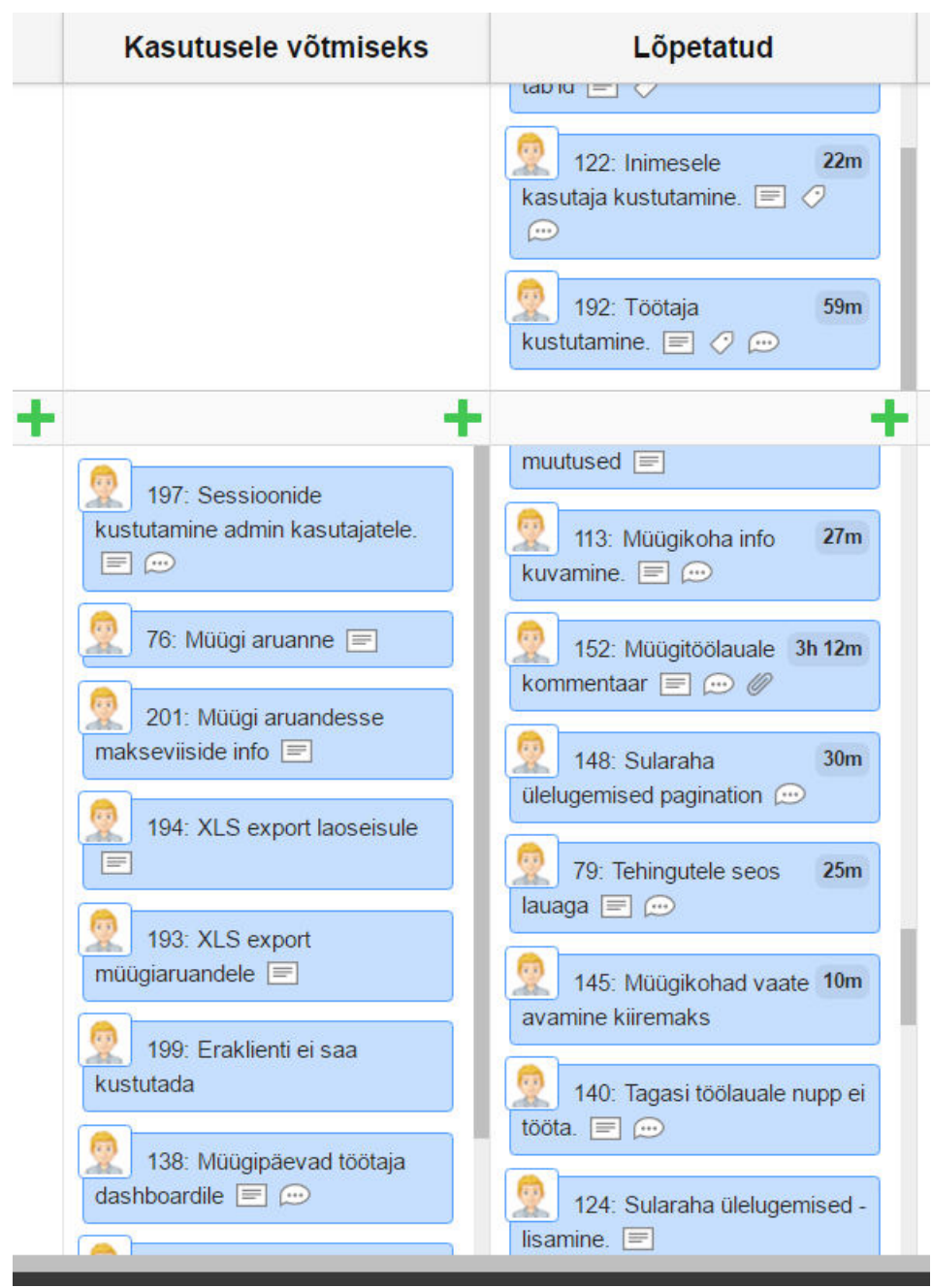

Figure 16. Kanbanflow single tasks example

# <span id="page-53-0"></span>**Appendix 3 – Git link**

<https://github.com/iquinity/PointOfSale>– Point of sale system's automated test cases